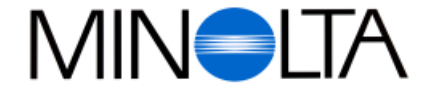

### **Appareil numérique**

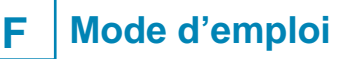

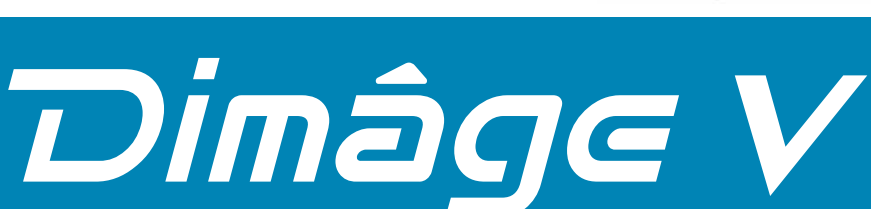

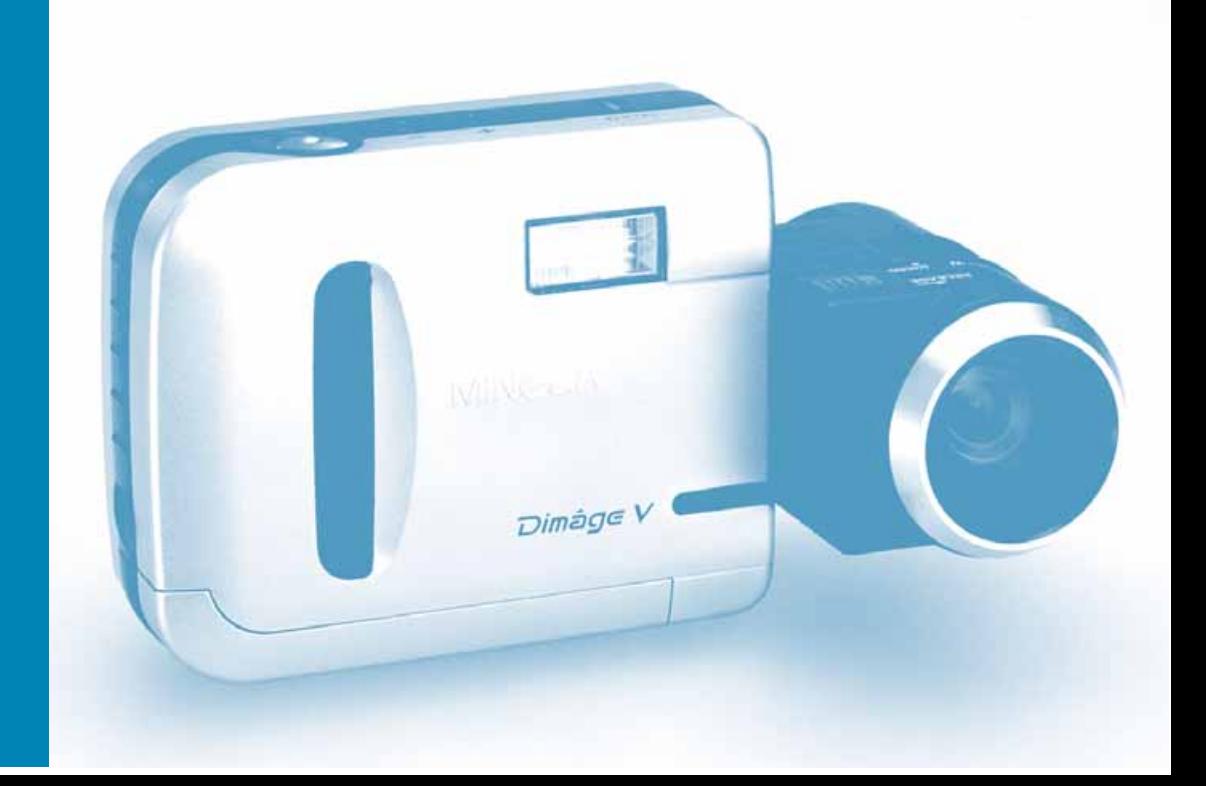

**Minolta France S. A.** 365, Route de Saint-Germain, F-78420 Carrières-Sur-Seine, France Tel. 01 30 86 62 02 Fax. 01 30 86 62 82

**Minolta Belgium Branch** Kontichsesteenweg 38, B-2630 Aartselaar, Belgique Tel. 03 877 04 30 Fax. 03 877 00 49

**Minolta (Schweiz) AG** Riedstr. 6, CH-8953 Dietikon, Schweiz Tel. 157 57 11 Fax. 01 741 33 12

**Minolta Canada Inc., (head office)** 369 Britannia Road East, Missussauga, Ontario L4Z 2H5, Canada Tel. 0905 890 66 00 Fax. 0905 890 71 99

**Minolta Singapore (Pte) Limited** 10 Teban Gardens Crescent, Singapore 2260 Tel. 56 35 533 Fax. 56 10 217

**http://www.minolta.de/europe http://www.minolta.be http://www.minolta.ch**

© 1997 Minolta Co., Ltd. under the Berne Convention and Universal Copyright Convention

Edited in Germany

9222-2755-31 (P9704-A704)

- <span id="page-1-0"></span>Félicitations pour l'achat de cet appareil Min[olta. Le D](#page-5-0)imâge V est un appareil numérique compact doté des caractéristiques suivantes :
- **Un capteur CCD 1/3** de pouce à pixels carrés et filtre RVB produisant des images de haute qualité au standard VGA.
- **Un moniteur couleur ACL** de 1,8 pouces permettant un cadrage facile et un contrôle immédiat des images.
- **Un zoom 2,7x** avec position macro et plage de focales de 4,8 à 13 mm (équivalent à 34-92 mm en format 24 x 36). La position macro permet le cadrage d'objets de la taille d'une carte de crédit. La distance minimale de mise au point étant alors de 5 cm. L'objectif est orientable et détachable et permet de photographier sous de multiples angles de cadrage.
- **Un mode Flash Auto** pour compenser le manque de lumière ambiante et les situations de contre-jour.
- **Des cartes-mémoire interchangeables.** Le Dimâge V utilise des cartes-mémoires interchangeables ultra-compactes de type SmartMedia™.
- **Un port série** d'un accès facile et permettant le transfert des images du Dimâge vers un micro-ordinateur Macintosh ou PC (avec Windows 95).

Lisez attentivement ce mode d'emploi. Il contient des informations importantes pour une utilisation appropriée et sûre de votre appareil.

Pour les informations concernant l'installation et l'utilisation du logiciel livré avec l'appareil, reportez-vous au mode d'emploi qui accompagne ce logiciel.

Ce mode d'emploi contient des informations concernant des matériels présentés avant février 1997. Pour obtenir des informations complémentaires sur des versions postérieures, contactez votre revendeur Minolta.

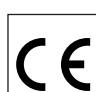

Cette indication figurant sur l'appareil signifie qu'il a reçu le certificat de conformité de l'union Européenne relatif aux interférences électriques. Ce sigle correspond à la conformité européenne.

# Digital Camera Model V

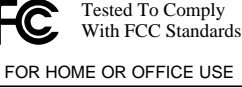

Ce label correspond à la partie 15 des règles de la FCC. Le fonctionnement est soumis aux deux conditions suivantes : (1) pas d'émission d'interférences, (2) l'appareil accepte de recevoir <sup>n</sup>'importe quelles interférences, notamment celles pouvant causer des problèmes de fonctionnement.

Cet appareil répond aux normes de la législation canadienne concernant les interférence dues aux équipements électriques.

Ne pas démonter les noyaux de ferrite équipant les câbles.

Macintosh® est une marque déposée de Apple Computers Inc. Windows® et Windows 95® sont des marques déposées de Microsoft Corporation. Le nom officiel de Windows® est Microsoft® Windows® Operating System. SmartMedia™ est une marque déposée de Toshiba Corporation Toutes les autres appellations et marques citées sont des marques déposées ou sont la propriété de leur fabricants.

# **UTILISATION APPROPRIÉE ET SÛRE**

### **SYMBOLES STANDARD**

Différents symboles sont utilisés dans ce mode d'emploi et sur le matériel lui-même pour mettre en garde à p[ropos de](#page-5-0) certains dangers. Nous vous conseillons de lire attentivement les recommandations associés à ces symboles avant de poursuivre la lecture de ce mode d'emploi.

### **EXEMPLES**

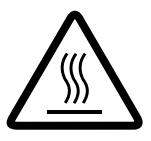

Les symboles en forme de triangle sont des signaux de danger. Le symbole à l'intérieur indique la nature du danger. Le symbole ci-contre indique une haute température.

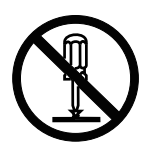

Les symboles en forme de cercle avec un barre diagonale sont des signaux d'interdiction. Le pictogramme à l'intérieur indique la nature de l'action interdite. L'exemple ci-contre indique l'interdiction de démontage.

### **PRÉCAUTIONS D'UTILISATION**

Pour votre sécurité, respectez les recommandations suivantes avant d'utiliser votre appareil.

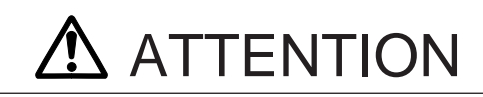

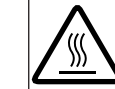

Ne pas toucher le tube à éclats du flash lorsqu'il est en service, il peut atteindre une température très élevée lors de l'émission de l'éclair.

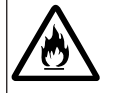

Ne laissez pas votre appareil exposé en plein soleil. L'effet de loupe créé par l'objectif pourrait entraîner un début de combustion.

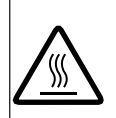

Lisez et respectez les indications concernant les piles. Les piles peuvent couler, s'échauffer voire même exploser en cas d'utilisation inadaptée.

- Veillez au respect des polarités lors de la mise en place des piles.
- N'utilisez pas de piles présentant des altérations.
- N'exposez pas les piles au feu ou à une haute température.
- N'essayez pas de recharger ou de démonter des piles usagées.
- Ne mélangez pas de piles de marques ou de type différents.

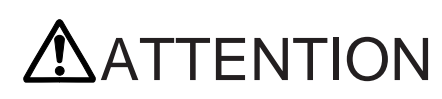

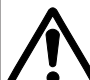

Respectez les précautions suivantes lorsque vous utilisez ce matériel avec des enfants afin de prévenir les risques suivants:

- Émission de l'éclair de flash trop près des yeux.
- Enroulement dangereux des courroies ou des câbles autour du cou.

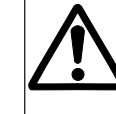

Ne laissez pas traîner les petits accessoires que les enfants pourraient avaler. En cas d'ingestion d'un élément, consultez immédiatement un médecin.

# **UTILISATION APPROPRIÉE ET SÛRE**

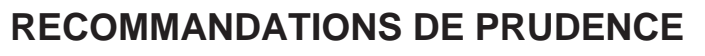

# **ATTENTION**

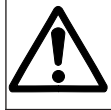

Ne soulevez pas l'appareil par ses câbles (câble série, cordon de télécommande de l'objectif) et ne le faites jamais tournoyer, il pourrait se détacher et blesser quelqu'un.

Ne déclenchez pas le flash devant les yeux d'une personne (notamment des enfants) ou d'un animal. Respectez toujours une distance minimale de 1 mètre.

Si l'appareil a subit un choc et une cassure qui fait apparaître des circuits internes, coupez l'alimentation

et enlevez les piles.

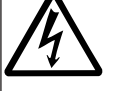

En cas de panne, ne démontez jamais l'appareil, une électrocution pourrait survenir lors d'un contact avec des circuits à haute tension : confiez-le au SAV Minolta.

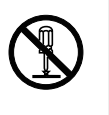

### **PRÉCAUTIONS D'EMPLOI DU DIMÂGE V**

- Les performances des piles diminuent par basses températures. Par temps froid, il est recommandé de retirer les piles et de les conserver au chaud dans une poche lorsque l'appareil n'est pas utilisé. Par basses températures, les accus Cd-Ni ont de meilleures performances que les piles classiques. Néanmoins, les piles classiques soumises au froid récupèrent une partie de leur autonomie après avoir été réchauffées.
- Enlevez les piles de l'appareil lorsqu'il ne doit pas être utilisé durant une longue période. Une détérioration de l'appareil consécutive à des piles ayant coulé à l'intérieur est possible.
- Lors de l'utilisation de certaines piles alcalines neuves, le témoin peut indiquer un niveau de charge inférieure à la normale. Cela n'a pas de conséquences et la bonne indication réapparaît en cours d'utilisation.

## **TEMPÉRATURES ET CONDITIONS D'UTILISATION**

- Cet appareil peut fonctionner entre 5 et 40°.
- Ne laissez jamais l'appareil dans un endroit exposé à de fortes températures comme la boîte-à-gants d'un véhicule garé au soleil par exemple.
- Ne l'exposez pas à une forte humidité.
- Afin d'éviter le formation de buée sur les surfaces optiques, placez l'appareil dans un sac étanche lorsque vous le faites passer du froid de l'extérieur à l'atmosphère chauffée d'un intérieur. Laisser-le reprendre la température ambiante de la pièce avant de le sortir du sac.

## **PRÉCAUTIONS D'EMPLOI**

Le Dimâge V n'est ni étanche ni protégé contre les éclaboussures.

- Le remplacement des piles ou de la carte-mémoire et l'utilisation de l'appareil avec des mains mouillées risque de détériorer l'appareil.
- Soyez prudent lors de l'utilisation de l'appareil sur la plage et en bord de mer. Le sable et l'eau de mer sont susceptibles de provoquer des dommages importants.
- Si l'appareil est éclaboussé, essuyez-le immédiatement. Si de l'eau a pénétré à l'intérieur, confiez-le rapidement au SAV Minolta.
- Lors de l'utilisation de l'appareil sur trépied, attention de ne pas fausser le filetage de l'écrou de pied.
- Pour déplacer l'ensemble trépied-appareil. Maintenez à la fois le trépied et l'appareil.

# <span id="page-4-0"></span>**UTILISATION APPROPRIÉE ET SÛRE AVANT DE COMMENCER**

#### **RECOMMANDATIONS ET PRÉCA[UTIONS](#page-5-0) D'EMPLOI CONCERNANT LES CARTES-MÉMOIRE RM-2S/RM-4S**

La carte-mémoire SmartMedia fournie avec le Dimâge V est une carte rigide de type SSFDC. Afin d'éviter une éventuelle perte de données par suite d'une manipulation inadaptée, respectez-les recommandations suivantes:

- Ne pas exposer les cartes-mémoire à une forte humidité.
- Ne jamais soumettre les cartes-mémoire à une forte température comme celle qui peut survenir dans la boîte à gants d'une voiture exposée au soleil par exemple.
- Ne pas tordre ou entrechoquer les cartes-mémoires.
- Les éloigner de tout liquide ou matériau corrosif.
- Ne pas essayer de les démonter ou de modifier leur structure.
- Ne pas toucher leurs contacts électriques.
- Ne jamais essayer de retirer la carte lorsque l'appareil est en phase d'accès (lecture, effacement, formatage, relecture).
- Lors du stockage ou du transport des cartes, les ranger dans leur étui anti-statique.
- Couper l'alimentation de l'appareil avant d'insérer ou de retirer la carte.

Les informations enregistrées sur une carte-mémoire risquent d'être irrémédiablement perdues ou altérées pour dans certaines circonstances exceptionnelles (électricité statique, interférences, erreur de l'appareil ou manipulation erronée). **La sauvegarde du contenu des cartes-mémoire est conseillée.** Consultez le mode d'emploi du logiciel à ce sujet.

**Minolta n'est pas responsable de la perte ou de la destruction des images contenues dans une carte-mémoire.**

Avant tout, vérifiez le contenu de l'emballage; Au cas ou certains éléments seraient manquants contactez votre revendeur ou les services de Minolta France.

- Appareil Dimâge V
- Câble prolongateur pour objectif LC-V100
- Carte-mémoire RM-2S
- Étui pour l'appareil CC-V1
- Courroie de poignet HS-V1
- 4 piles AA
- Mémento d'utilisation (Quick Reference Guide)
- CD-ROM "Dimâge V Image Control" Windows/Macintosh (Logiciel de contrôle Windows/Macintosh)
- CD-ROM "Dimâge V Instruction Manuals" Windows/Macintosh (Modes d'emploi du Appareil et du logiciel Windows/Macintosh)
- Câble série SC-232C pour Windows
- Câble série SC-422 pour Macintosh
- CD-ROM du logiciel Adobe PhotoDeluxe
- Carte de garantie

En plus des équipements standard livrés avec le Dimâge V, d'autres accessoires sont disponibles séparément. Voir la page 71 pour plus de détails.

# <span id="page-5-0"></span>**TABLE DES MATIÈRES**

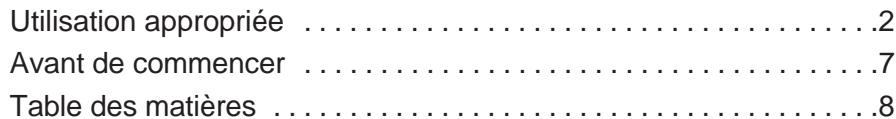

### **[PREMIÈRE MISE EN SERVICE](#page-6-0)**

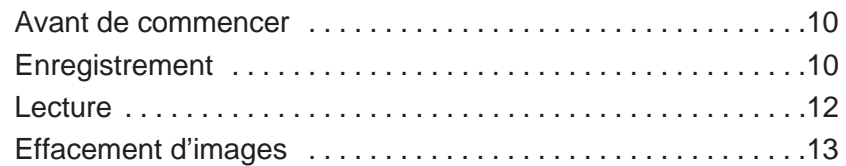

### **[DÉSIGNATION DES PIÈCES](#page-8-0)**

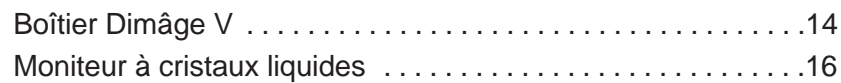

### **AVANT L'ENREGISTREMENT**

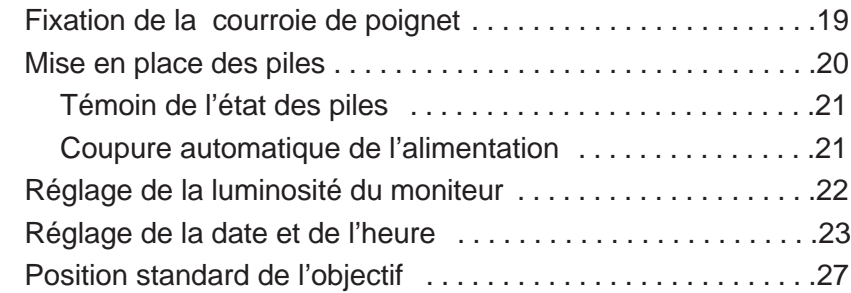

### **[ENREGISTREMENT DES IMAGES](#page-15-0)**

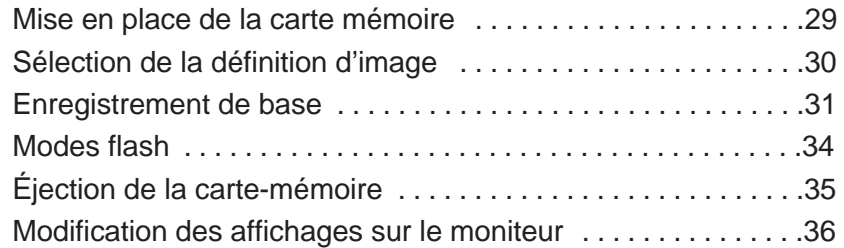

### **[FONCTIONS AVANCÉES](#page-20-0)**

ח ה ה

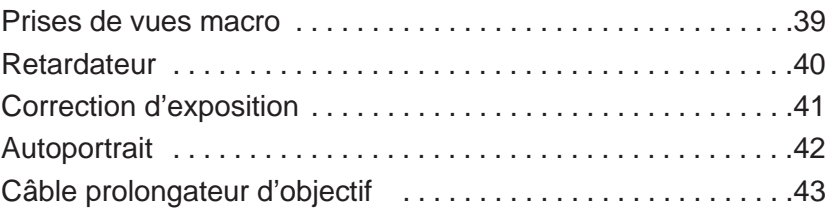

### **[LECTURE DES IMAGES ENREGISTRÉES](#page-25-0)**

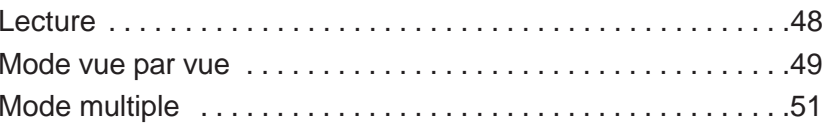

### **SUPPRESSION D'IMAGES**

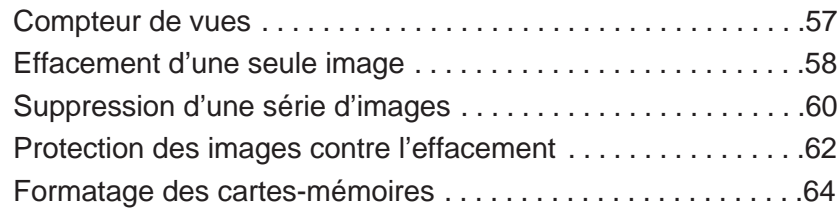

### **[APPENDICE](#page-34-0)**

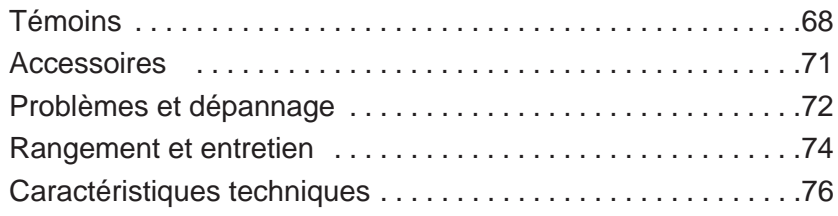

# <span id="page-6-0"></span>**UTILISATION IMMÉDIATE**

**AVANT DE COMMENCER**  $\bullet$  Voir pages 20 et 29 pour plus de détails.

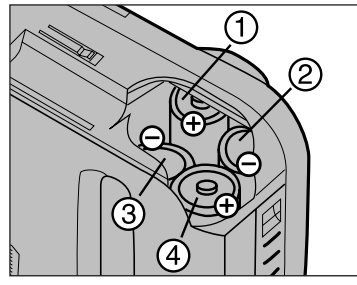

Mettre l[es piles](#page-5-0) en place comme indiqué.

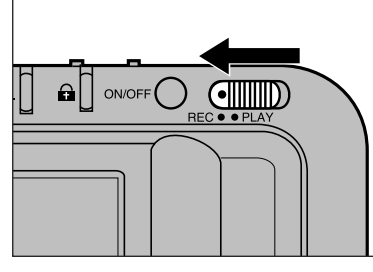

**B** Placer le curseur d'Enregistrement/Lecture en position REC.

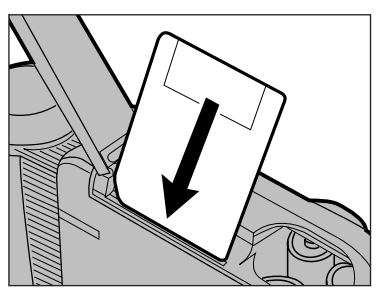

Insérer la carte-mémoire dans son logement.

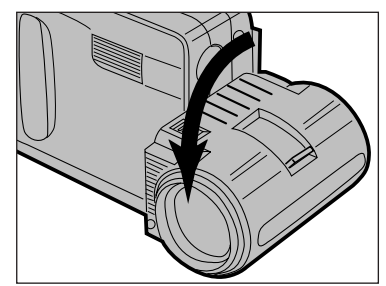

Faire pivoter l'objectif sur 90° vers l'avant comme indiqué.

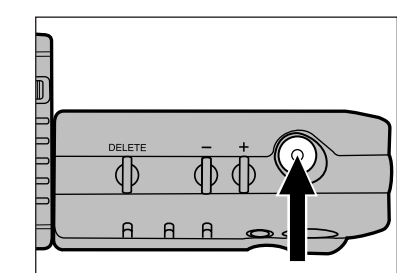

**B** Cadrer l'image sur le moniteur puis déclencher.

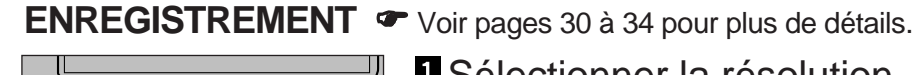

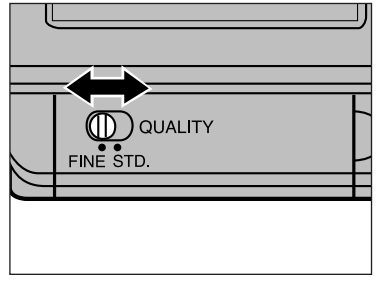

**I** Sélectionner la résolution d'image.

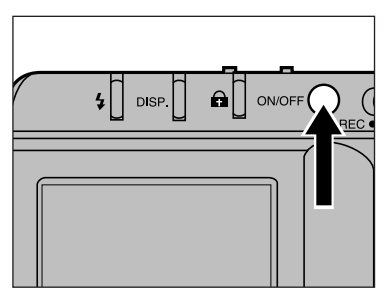

2 Mettre l'appareil sous tension.

# <span id="page-7-0"></span>**UTILISATION IMMÉDIATE**

LECTURE<sup>T</sup> Voir pages 48 à 54 pour plus de détails

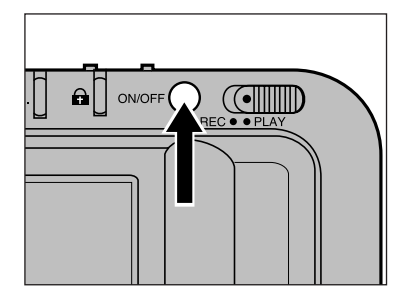

Mettre l'[appar](#page-5-0)eil sous tension.

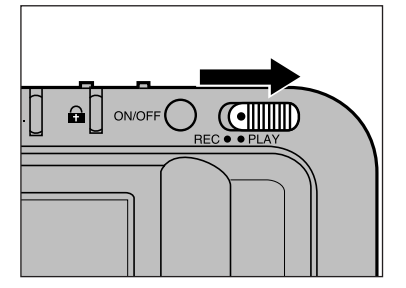

2 Placer le curseur d'Enregistrement/Lecture en position PLAY.

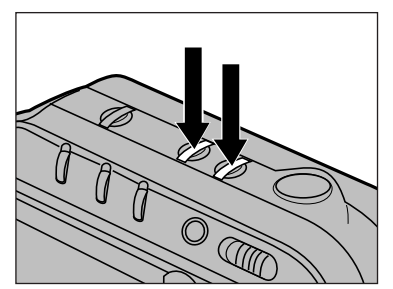

**B** Faire défiler les images sur le moniteur en utilisant les touches + et –.

### **EFFACEMENT D'IMAGES**  $\bullet$  Voir pages 58 et 59 pour plus de détails.

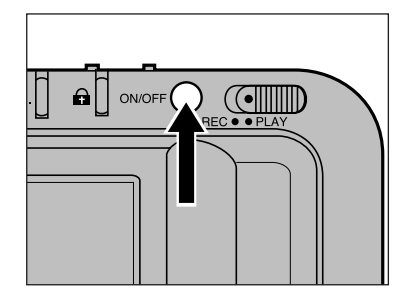

Mettre l'appareil sous tension.

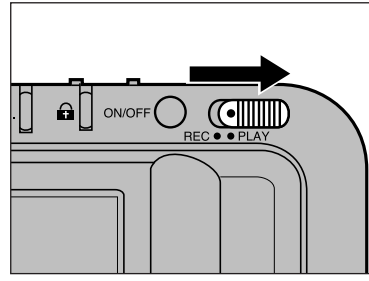

2 Placer le curseur d'Enregistrement/Lecture en position PLAY.

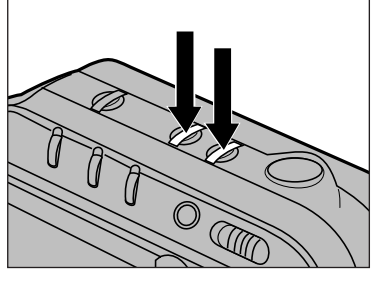

**B** Afficher l'image à effacer sur le moniteur en agissant sur les touches  $+$  et  $-$ .

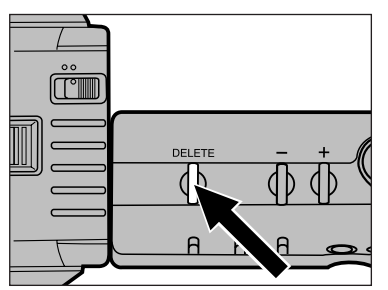

Presser la touche "Delete" et la maintenir enfoncée durant au moins 1 seconde.

# <span id="page-8-0"></span>**NOMENCLATURE**

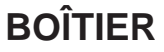

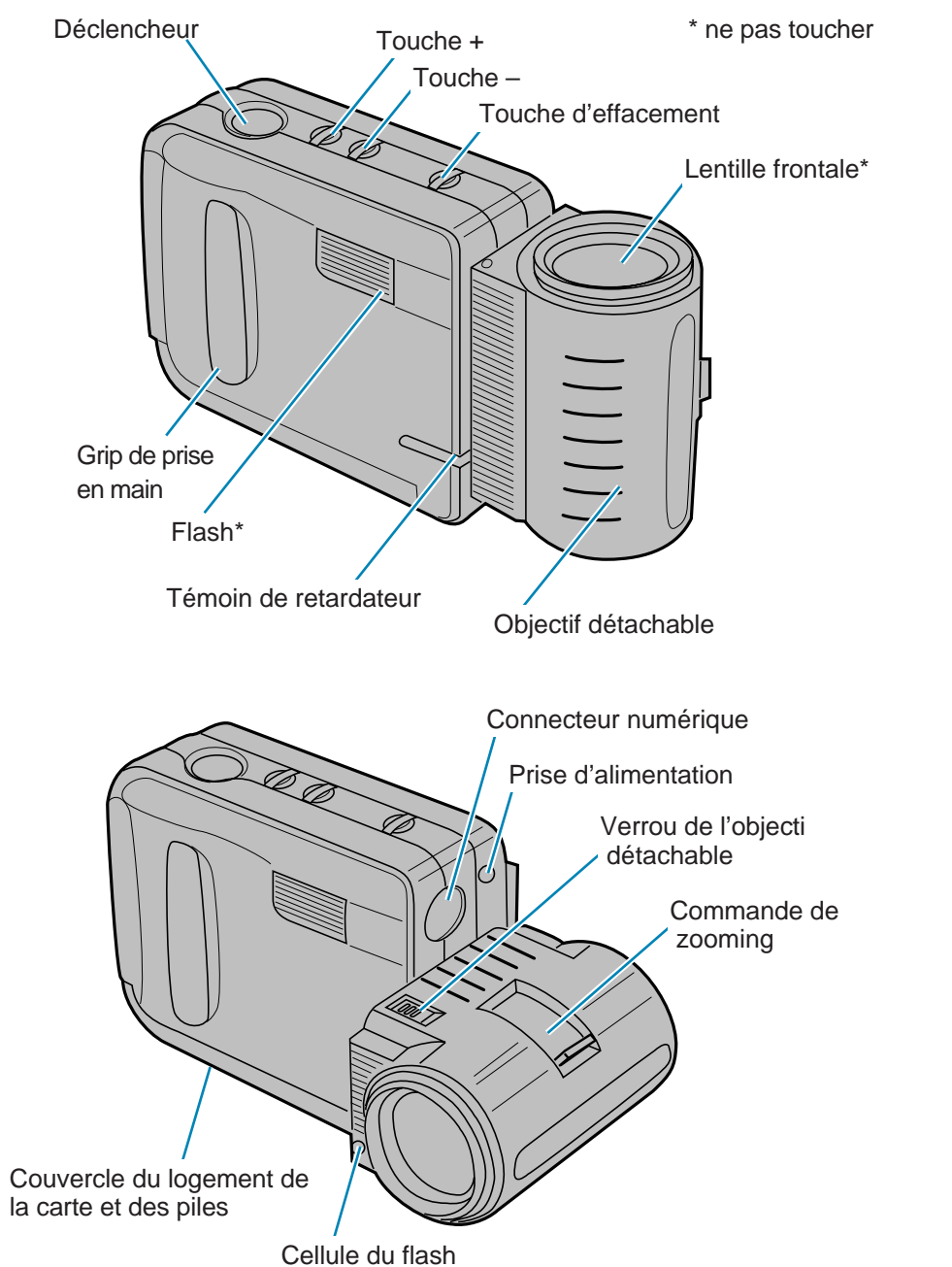

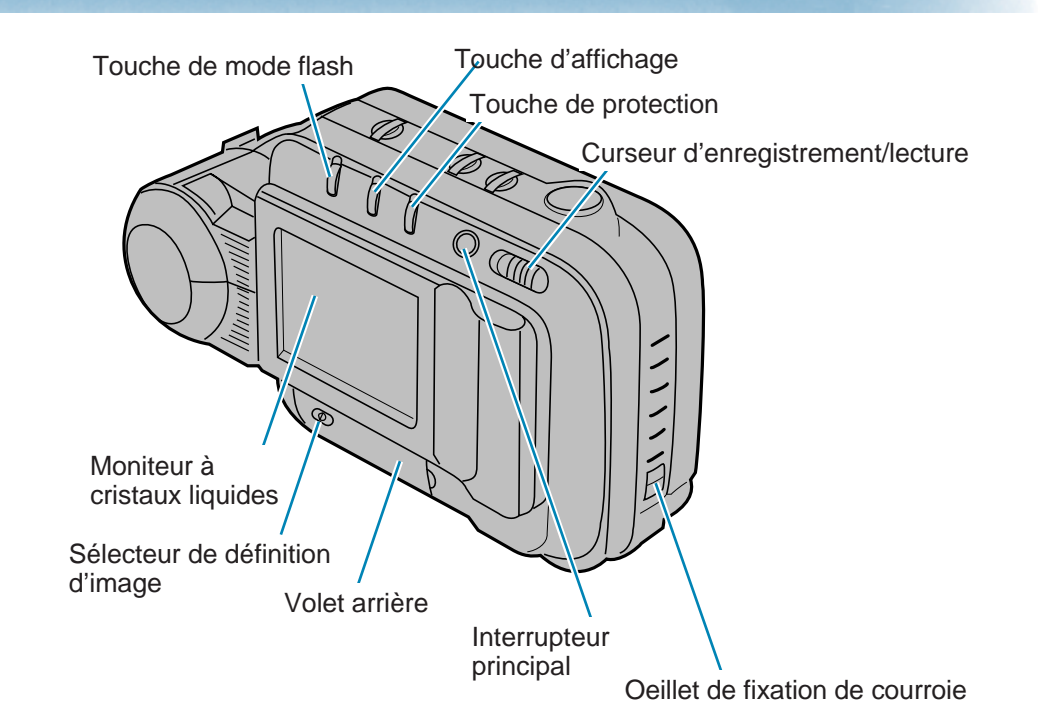

Volet arrière position fermée

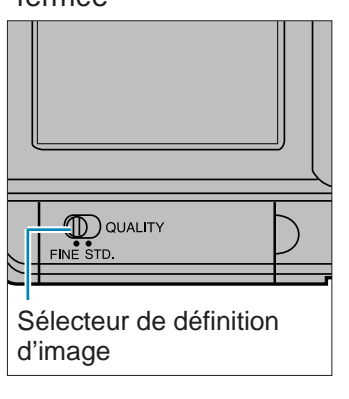

Volet arrière position ouverte

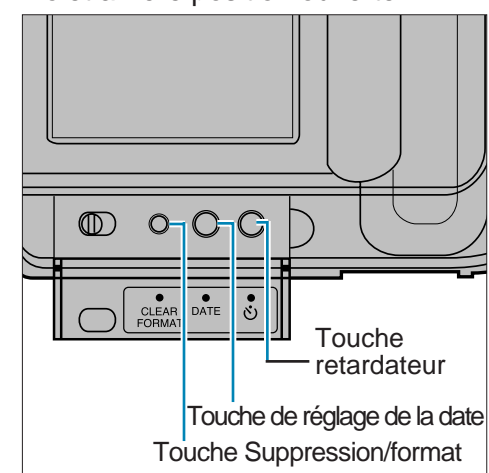

# <span id="page-9-0"></span>**NOMENCLATURE**

### **MONITEUR À CRISTAUX LIQUI[DES](#page-5-0)**

#### **Mode Enregistrement**

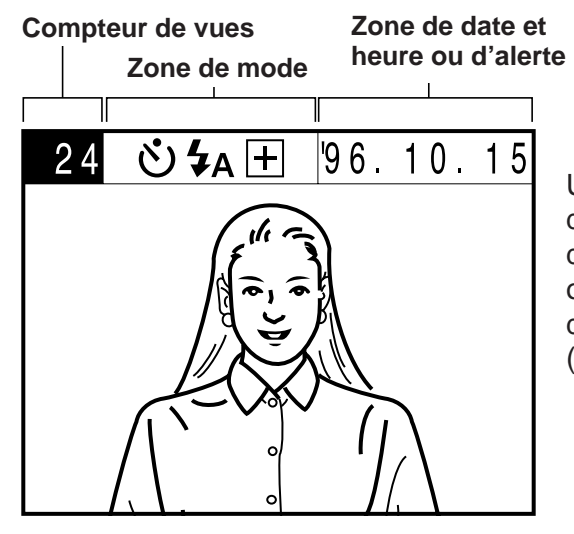

Une pression sur la touche d'affichage permet d'éteindre les affichages ou de modifier la nature des informations (voir page 36).

#### **Mode Lecture**

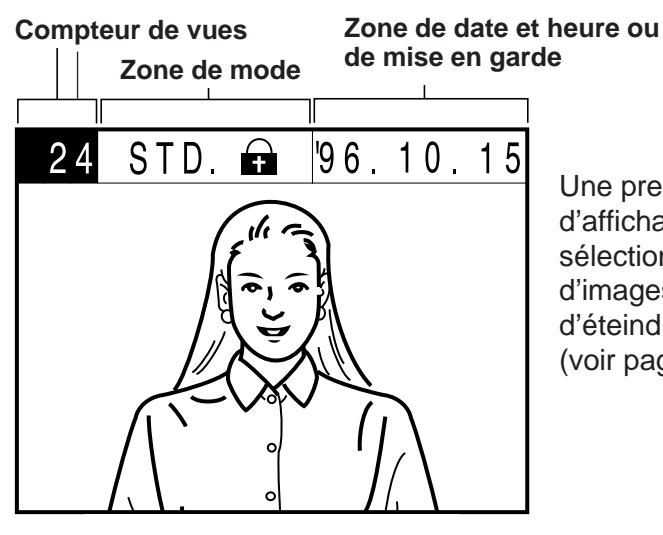

Une pression sur la touche d'affichage permet de sélectionner le nombre d'images à afficher ou d'éteindre les affichages (voir page 48).

#### **Compteur de vues**

**Mode Enregistrement** - l'utilisateur peut choisir entre un affichage du nombre de vues restantes ou du numéro de vue en cours (numéro de la vue qui va être enregistrée).

**Mode lecture** - le compteur de vues indique le numéro de la vue affichée sur le moniteur.

#### **Zone de mode**

**Mode Enregistrement** - l'afficheur indique les paramètres en cours. Ces paramètres concernent la vue qui va être enregistrée.

- Retardateur.
- Mode flash (Flash-auto/Flash imposé/Flash annulé).
- Indication de niveau d'exposition.

**Mode lecture** - l'afficheur renseigne sur l'image affichée sur le moniteur.

- Définition d'image (Mode fin ou Mode standard).
- Statut de protection (voir page 62).

#### **Zone de date et heure**

**Mode Enregistrement** - l'afficheur indique la date et l'heure qui seront enregistrées avec l'image. Pour changer le format de la date et de l'heure, voir pages 23 à 26.

**Mode Lecture** - l'afficheur indique la date et l'heure de prise de vue de l'image affichée à l'écran.

#### **Témoins de mise en garde**

Dans les deux mode Enregistrement et Lecture, des informations importantes ou des témoins de mise en garde peuvent remplacer la date et l'heure. Se reporter aux pages 68 à 70 pour davantage d'informations sur les témoins de mise en garde et sur les opérations à effectuer quand ils apparaissent.

# $\begin{array}{c} 0 & 0 \\ 0 & 0 \end{array}$ **FIXATION DE LA COURROIE DE POIGNET**

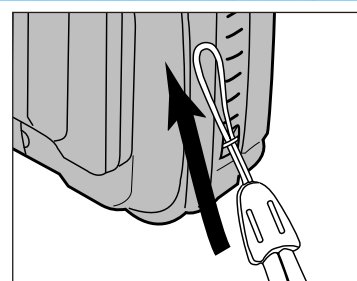

**I** Glisser la petite boucle de la courroie sous l'œillet de fixation de l'appareil.

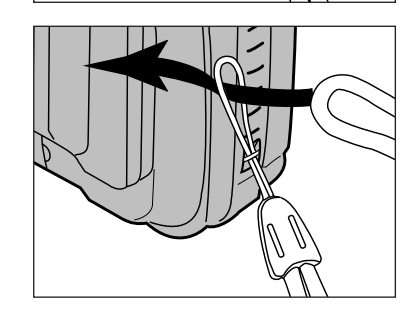

2 Faire passer l'autre extrémité de la courroie à

# <span id="page-10-0"></span>AVANT RULLET COMME COMME DE LA BOUCLET COMME VIDEO DE LA BOUCLET COMME VIDEO DE LA BOUCLET COMME VIDEO DE LA BOUCLET COMME VIDEO DE LA BOUCLET COMME VIDEO DE LA BOUCLET COMME VIDEO DE LA BOUCLET COMME VIDEO DE LA BOUCLET C L'ENREGISTREMENT

# <span id="page-11-0"></span>**MISE EN PLACE DES PILES**

Le Dimâge V utilise 4 piles de type AA. Il est possible d'utiliser des piles alcalines ou des accus CD-Ni équivalents.

- Les accus Cd-Ni doivent être entièrement [rechargé](#page-5-0)s avec un chargeur approprié.
- Ne pas mélanger différents types de piles.

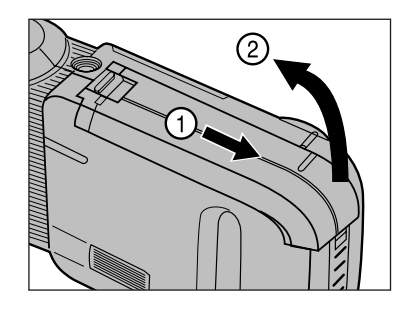

**Ouvrir le compartiment** carte-mémoire/piles, comme indiqué.

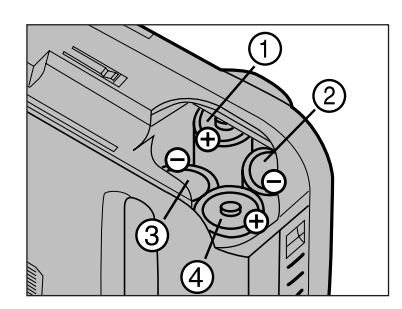

- **2** Insérer les piles en respectant les polarités indiquées.
	- Insérer les piles 1 et 2 en premier en s'assurant du respect des polarités puis les engager fermement dans leur logement avant de placer les suivantes.

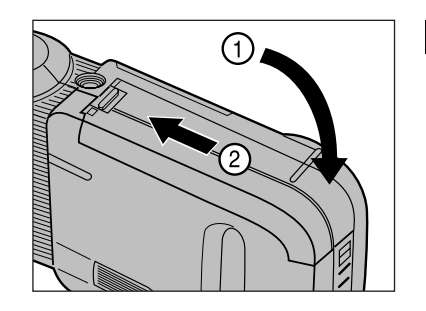

**B** Fermer le compartiment en faisant coulisser le couvercle jusqu'à son verrouillage, comme indiqué.

Batterij niet weggooien, maar inleveren als KCA bij de fotohandel.

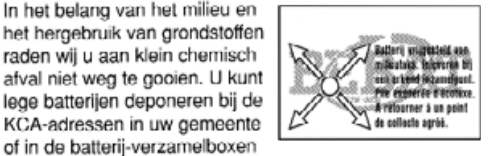

Accessory

## **CONTRÔLE DE L'ÉTAT DES PILES**

Lorsque les piles sont usagées le pictogramme,  $\Box$  clignote sur le moniteur.

Remplacez rapidement les piles ou utilisez l'adaptateur secteur AC-V1 (en option) car l'alimentation risque d'être interrompue à tout moment sans indication préalable.

### **COUPURE AUTOMATIQUE DE L'ALIMENTATION**

- Afin d'économiser l'énergie, l'appareil coupe automatiquement son alimentation lorsqu'il reste inutilisé durant plus de 2 minutes. Pour le remettre en service, il suffit de presser l'interrupteur principal. La coupure automatique de l'alimentation est déconnectée lorsque l'appareil est relié à un micro-ordinateur par le câble série.
- La coupure automatique de l'alimentation fonctionne normalement lorsque l'appareil est relié à l'adaptateur secteur AC-V1. Adapter AC-V1.

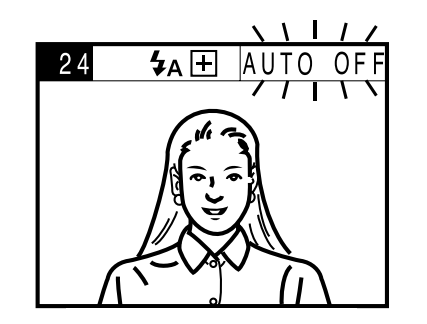

L'indication "Auto off" clignote sur l'afficheur 10 secondes avant la coupure automatique de l'alimentation.

Le Dimâge V est équipé d'un moniteur à cristaux liquides doté d'une excellente qualité d'image. Sa luminosité p[eut être ré](#page-5-0)glée en fonction des conditions d'éclairage ambiant ou de l'angle d'observation.

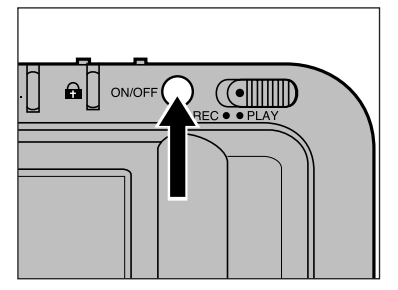

**Presser l'interrupteur** principal pour mettre l'appareil en marche.

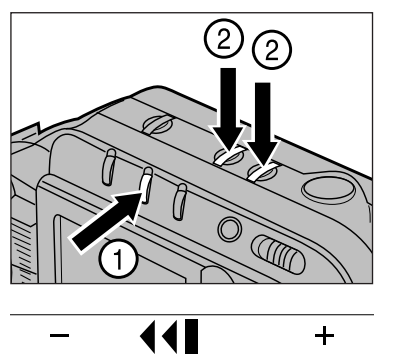

- **2** Tout en appuyant sur la touche d'affichage, presser l'une des touches + ou – pour modifier la luminosité du moniteur.
	- Presser la touche + pour éclaircir d'image et la touche – pour l'assombrir.
	- Pendant le réglage, une échelle apparaît et indique le niveau de luminosité en cours.
- **8** Relâcher la touche d'affichage et les touches + ou – lorsque la luminosité voulue est obtenue.

Le réglage de luminosité peut s'effectuer indifféremment dans le mode Lecture ou Enregistrement. En mode lecture, l'affichage change lorsque la touche d'affichage est actionnée. Cela n'a pas d'incidence sur les opérations de réglage qui s'effectuent comme indiqué précédemment.

# <span id="page-12-0"></span>**LA LUMINOSITÉ DU MONITEUR RÉGLAGE DE LA DATE ET DE L'HEURE**

Pour régler la date et l'heure, procéder de la façon suivante :

• Pour modifier uniquement le format d'affichage de la date et de l'heure, suivre les indications 1, 2, 3 et 10.

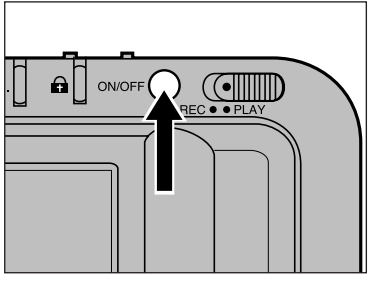

**Presser l'interrupteur** principal pour mettre l'appareil en marche.

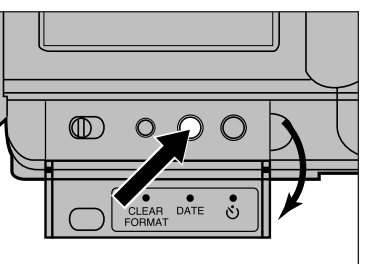

**2** Ouvrir le volet arrière et presser la touche Date.

• Le menu "Date/heure" s'affiche.

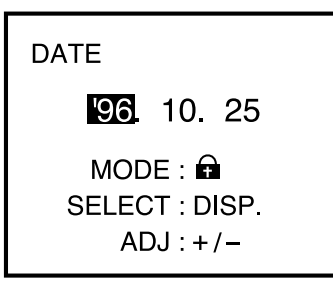

- **B** Presser la touche de protection  $\left( \bigoplus \right)$  pour sélectionner le format de date et heure.
	- Les différents formats s'affichent dans l'ordre suivant :

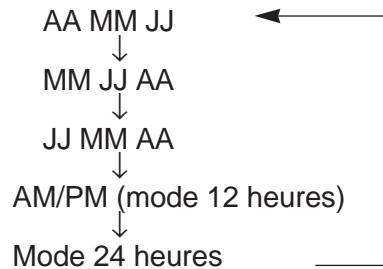

# **RÉGLAGE DE LA DATE ET DE L'HEURE**

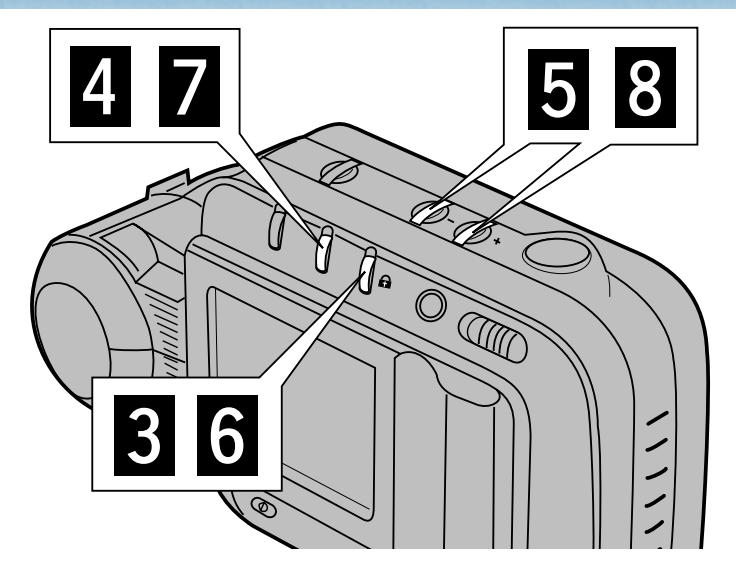

## **DATF** 25 10 96  $MODF : A$ SELECT: DISP.  $ADJ:+/$

**4** Presser la touche d'affichage pour mettre en surbrillance la valeur à modifier.

- La modification s'effectue de gauche à droite.
- Pour changer seulement l'heure, passer directement à l'étape **6**.

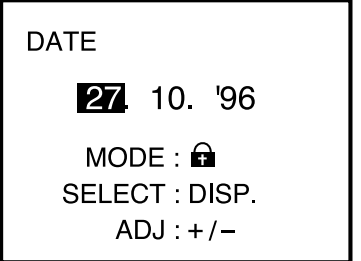

- $\blacksquare$  Presser les touches + ou pour modifier la valeur.
	- Répéter les étapes 4 et 5 jusqu'à modification complète de la date.

**DATE**  $\blacksquare$  3:00 PM  $MODE: \bigodot$ SELECT: DISP.  $ADJ:+/$ 

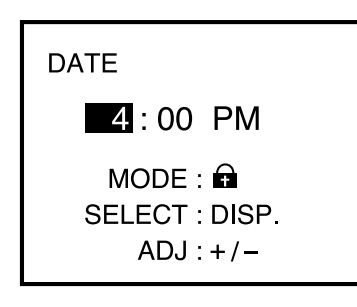

## **DATE**  $4:15$  AM  $MODE: \bigodot$ SELECT: DISP.  $ADJ:+/$

**B** Presser la touche de protection  $\left( \bigoplus \right)$  pour sélectionner le mode 12 ou 24 heures.

- **Presser la touche** d'affichage pour mettre en surbrillance la valeur à modifier.
	- La modification s'effectue de gauche à droite.
- **B** Presser les touches + ou – pour modifier l'heure.
	- Répéter les étapes **7** et **8** jusqu'à modification complète de l'heure.

Pour passer de l'indication AM à PM dans le mode 12 heures, incrémenter l'affichage jusqu'à la valeur 12 avant d'effectuer le réglage.

# <span id="page-14-0"></span>**RÉGLAGE DE LA DATE ET DE L'HEURE POSITION STANDARD DE L'OBJECTIF**

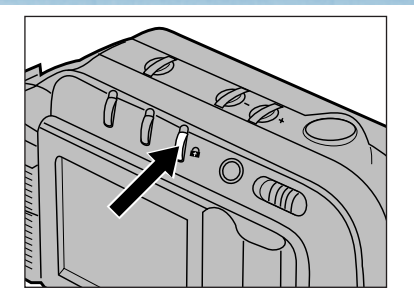

**DATE** '96 10 27  $MODE: \bigoplus$ SELECT: DISP  $ADJ:+/$ 

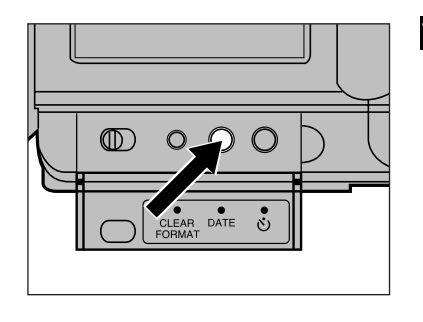

**El** Une foi[s tous l](#page-5-0)es réglages effectués, valider le format en pressant la touche de protection  $(\bigoplus)$ .

- Les formats s'affichent dans l'ordre suivant:
	- AA MM JJ ↓ MM JJ AA ↓ JJ MM AA ↓ AM/PM (mode 12 heures) ↓ Mode 24 heures.

**P** Presser la touche date pour quitter le menu Date/heure.

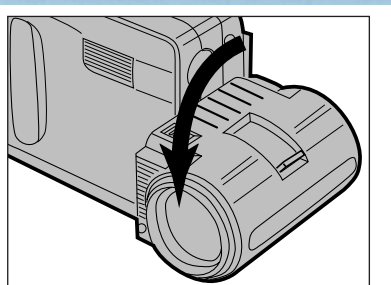

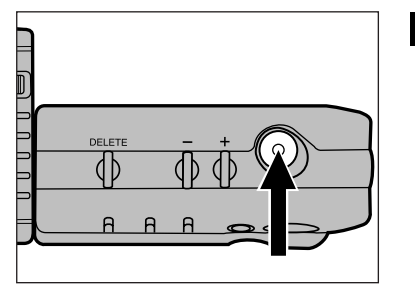

- **Faire pivoter l'objectif sur** 90° vers l'avant comme indiqué. Cette position fait référence de position standard de l'objectif tout au long de ce mode d'emploi.
	- Pivoter l'objectif jusqu'en butée.
	- Le flash ne fonctionne pas tant que l'objectif n'est pas dans sa position standard.

### 2 Cadrer l'image sur le moniteur, puis déclencher.

- Pour éviter les tremblements, tenir fermement l'appareil des deux mains et coller les coudes au corps.
- Attention de ne pas masquer l'objectif ou le flash avec les doigts ou des mèches de cheveux.

L'objectif du Dimâge V peut pivoter en avant et en arrière, permettant ainsi de se photographier soi-même.

Avec le câble prolongateur LS-V100, l'objectif peut être détaché du boîtier et déplacé pour photographier sous des angles multiples.

# **MISE EN PLACE DE LA CARTE-MÉMOIRE**

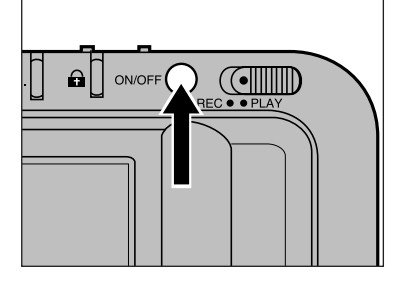

Π.

Couper l'alimentation de l'appareil

**Il est impératif de toujours couper l'alimentation de l'appareil avant d'y insérer une carte-mémoire!** Les informations enregistrées sur la carte peuvent être perdues ou détériorées si elle est insérée dans l'appareil alors qu'il est sous tension.

# <span id="page-15-0"></span>ENREGISTREMENT DES IMAGES

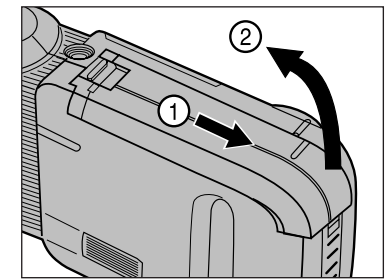

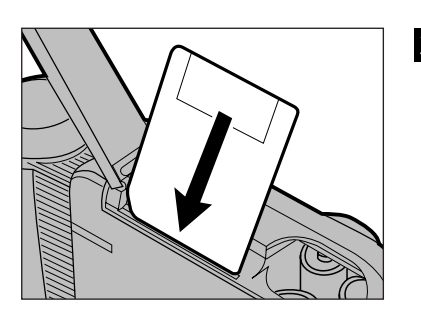

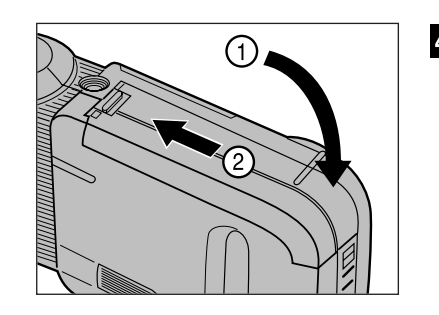

**2** Ouvrir le compartiment carte-mémoire/piles.

### **B** Insérer la carte-mémoire dans le connecteur.

- Insérer la carte de manière à ce que le coin biseauté soit en tête et la pousser de manière rectiligne.
- Si la carte ne s'engage pas correctement vérifier le sens d'introduction. Ne jamais forcer sous peine de détériorer la carte ou l'appareil.

Fermer le compartiment en faisant coulisser le couvercle comme indiqué, jusqu'à son verrouillage.

## <span id="page-16-0"></span>**SÉLECTION DE LA DÉFINITION D'IMAGE ENREGISTREMENT DE BASE**

Le stockage de fichiers-images non compressés nécessite normalement un grand espace disque. Avec des cartes-mémoires, cela se traduit par une capacité d'enregistr[ement lim](#page-5-0)itée. Le Dimâge V utilise le standard international de compression JPEG pour compresser les images avant de les enregistrer sur la cartemémoire.

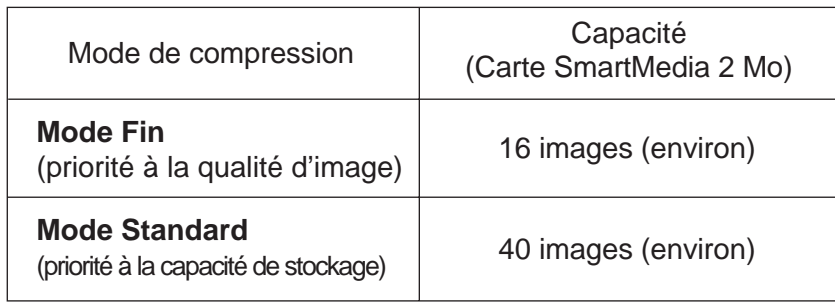

La capacité maxi indiquée part du principe que toutes les images sont enregistrées dans le même mode, Fin ou Standard.

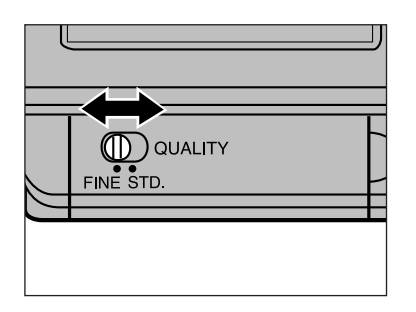

Placer le sélecteur de résolution sur FINE ou STD.

- · En mode Standard (STD), la qualité d'image est moindre qu'en mode Fin.
- · Il est possible de passer d'un mode à l'autre à tout moment. Le mélange des définitions sur une même carte-mémoire ne pose pas de problème. Le nombre total d'images enregistrables sur une carte dépend du nombre d'images enregistrées dans chaque mode. La touche d'affichage permet de vérifier le nombre de vues restantes (voir page 36).

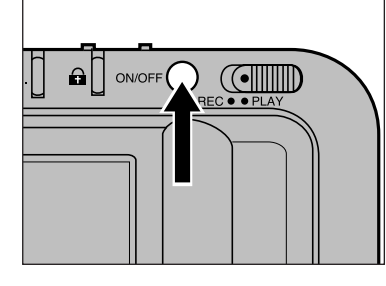

Presser l'interrupteur principal pour mettre l'appareil en marche.

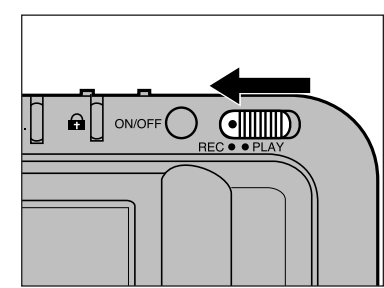

**P** Placer le curseur d'enregistrement/lecture en position REC.

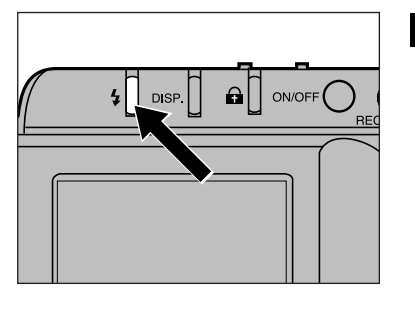

- **B** Presser la touche Flash pour sélectionner le Mode Flash Auto  $(\frac{1}{4}A)$ .
	- Le flash émet automatiquement un éclair en cas de faible luminosité ambiante ou de contre-jour.

Le flash a une portée limitée. Assurez-vous que le sujet se trouve dans la plage de distances de cette portée.

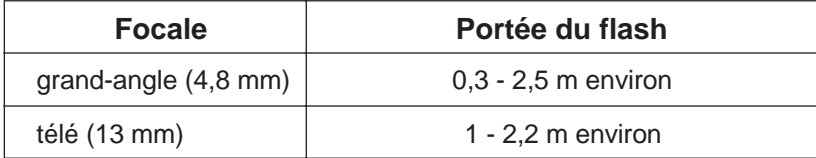

# **ENREGISTREMENT DE BASE**

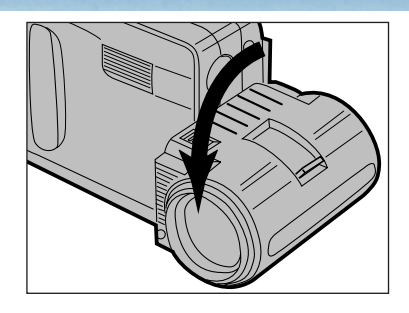

### Placer l['objecti](#page-5-0)f dans sa position standard.

• Si l'objectif n'est pas dans sa position standard, le flash ne fonctionne pas et les symboles **FILE** clignotent sur le moniteur.

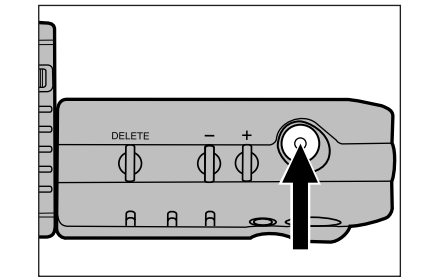

### **6** Cadrer l'image sur le moniteur puis déclencher.

- L'image est affichée sur le moniteur et enregistrée sur la carte-mémoire.
- Si rien ne se passe lorsque le déclencheur est pressé et que l'indicatio  $\frac{1}{2}$  apparaît sur le moniteur, cela indique que le flash est en cours de recharge. Il faut alors attendre que le symbole  $\frac{1}{2}$ disparaisse.
- L'indication **WAIT** apparaît sur le moniteur pendant l'enregistrement de l'image sur la carte-mémoire.

Durant l'affichage de l'indication **WAIT** :

Ne pas débrancher l'adaptateur secteur;

Ne pas ouvrir le compartiment carte-mémoire/piles.

**Z** Couper l'alimentation de l'appareil lorsque la prise de vue est terminée.

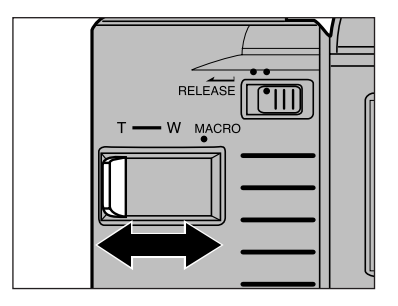

- **5** Tout en contrôlant l'image sur le moniteur, agir sur la commande du zoom afin d'effectuer le cadrage
	- Le cadrage est élargi (grandangle) lorsque la commande est poussée vers la position W. Il est réduit lorsque la commande est poussée vers la position T.
- Le changement de focale entraîne la modification de la distance minimale de mise au point. Assurez-vous que votre sujet est bien dans la plage de mise au point avant de déclencher.

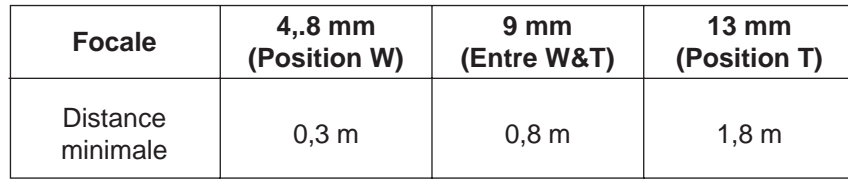

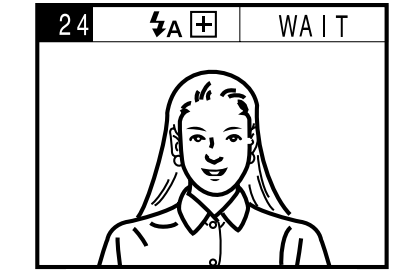

 $\bigcap$  ON/OFF  $\bigcap$ 

 $\sqrt{C}$ 

# <span id="page-18-0"></span>**MODES FLASH ÉJECTION DE LA CARTE-MÉMOIRE**

En plus du mode Flash auto  $(4)$ ), le Dimâ[ge perme](#page-5-0)t le mode Flash forcé ( $\mathbf{f}$ ) et le mode flash annulé ( $\mathbf{f}$ ).

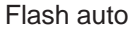

Le flash émet un éclair en cas de faible luminosité ambiante ou de contre-jour. Ce mode est adapté à la photographie courante.

Flash forcé

 $\overline{\mathbf{z}}$ 

 $4A$ 

Le flash émet un éclair à chaque déclenchement quelles que soient les conditions de luminosité. Ce mode doit être utilisé lorsque le sujet est soumis à de fortes ombres portées.

Flash annulé

 $\mathbf{Q}$ 

Le flash est déconnecté. Ce mode est utilisé pour photographier au crépuscule ou la nuit et conserver le rendu des éclairages ambiants ou encore pour photographier dans les endroits où l'utilisation du flash est interdite.

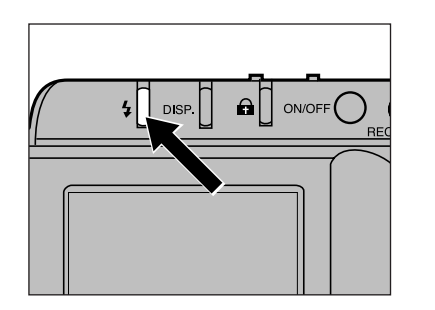

Presser la touche de mode flash jusqu'à ce que le symbole du mode souhaité apparaisse sur le moniteur.

- Le mode flash peut être changé uniquement lorsque l'appareil est en mode Enregistrement
- Le flash ne fonctionne pas si l'objectif n'est pas dans sa position standard, même si le mode flash forcé  $(4)$  est sélectionné. Lorsque l'objectif n'est pas en position standard, le symbole  $\overline{\mathbf{z}}$  or  $\overline{\mathbf{z}}$ clignote sur le moniteur.

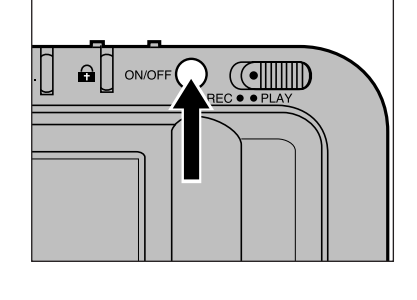

#### Couper l'alimentation de l'appareil

**Il est impératif de couper l'alimentation de l'appareil avant d'éjecter la cartemémoire!** Les informations contenues dans la carte risquent d'être perdues ou endommagées si elle est éjectée alors que l'appareil est sous tension.

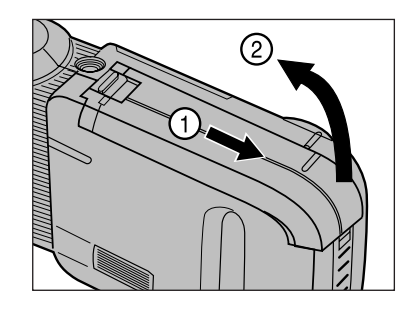

**2** Ouvrir le compartiment carte-mémoire/piles.

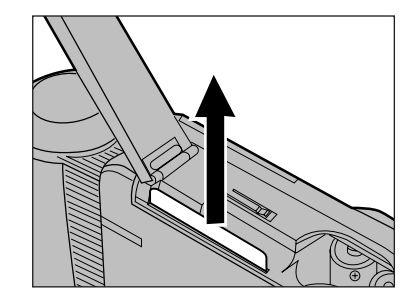

- **E** Extraire la carte-mémoire en la tirant de manière rectiligne.
	- Pour protéger les contacts électriques, glisser la carte-mémoire dans son enveloppe anti-statique et la ranger dans son étui.

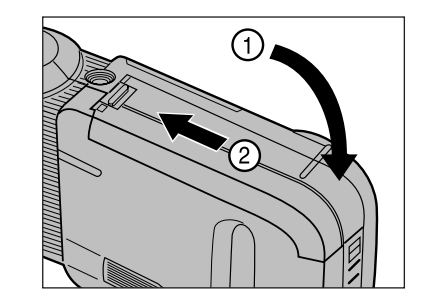

Fermer le compartiment en faisant coulisser le couvercle jusqu'à son verrouillage.

# <span id="page-19-0"></span>**MODIFICATION DES AFFICHAGES SUR LE MONITEUR**

Le changement des informations affichées [sur le mo](#page-5-0)niteur s'obtient en pressant la touche d'affichage. L'affichage change dans l'ordre suivant :

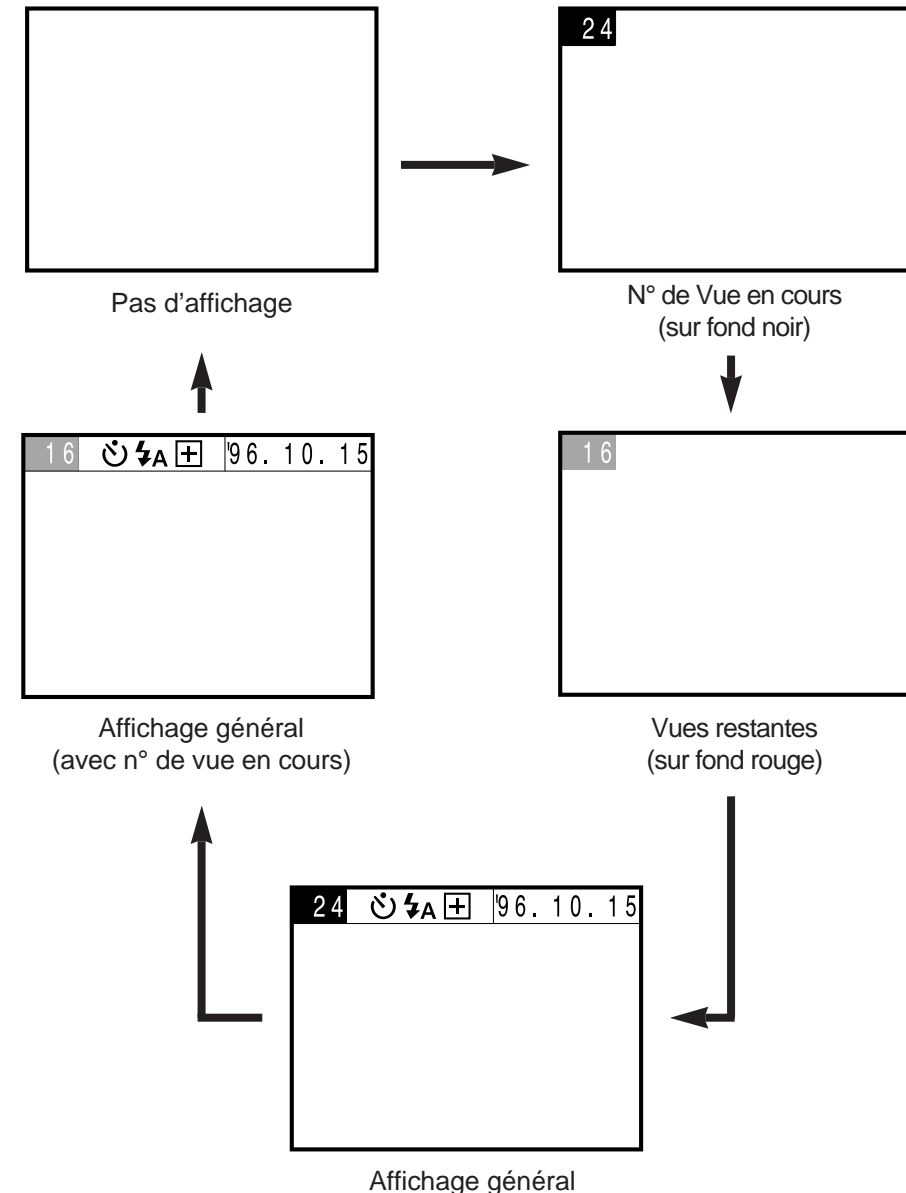

(avec nombre de vues estantes)

- Le graphique de gauche, résume la séquence d'affichage en mode Enregistrement. Pour la séquence en mode Lecture, voir page 48.
- Le symbole du retardateur  $(\circlearrowright)$  s'affiche sur le moniteur lorsque le retardateur est mis en service, même en phase "Pas d'affichage".
- Pour modifier le format de date ou d'heure, voir pages 23 à 26.
- Presser la touche affichage pour connaître le nombre de vues restantes après changement du mode de définition.

Le mode macro permet de photographier une carte de crédit pleincadre, la distance de mise au point minimale est alors de 5 cm.

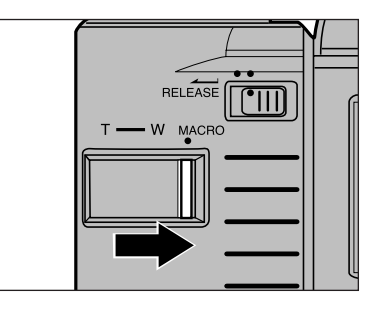

Placer la commande de zooming en position MACRO.

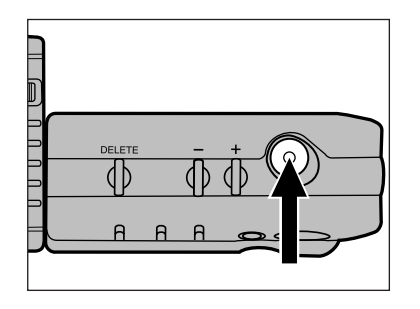

### Cadrer l'image sur le moniteur puis déclencher.

• La plage de mise au point est comprise entre 5 et 9,5 cm environ.

En mode macro, le mode flash annulé doit être sélectionné.

L'usage du mini-trépied MT-V1 (en option) est recommandé pour garantir une bonne stabilité.

# <span id="page-20-0"></span>FONCTIONS AVANCÉES

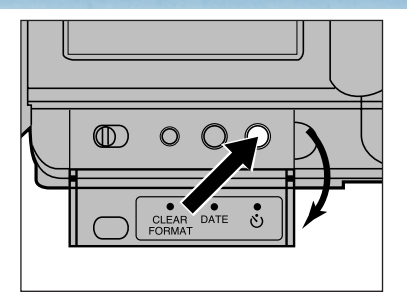

L'appar[eil étan](#page-5-0)t de préférence monté sur trépied, ouvrir le volet arrière et presser la touche retardateur

• Le symbole du retardateur  $(\mathcal{O})$ s'affiche sur le moniteur.

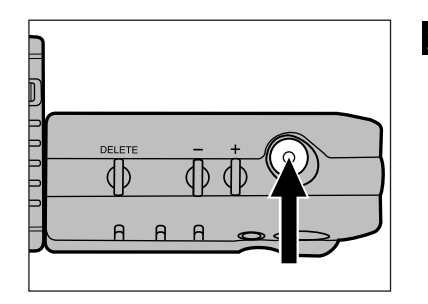

### **2** Cadrer l'image sur le moniteur puis presser le déclencheur.

- Le témoin du retardateur en façade de l'appareil commence à clignoter. Un décompte du temps écoulé s'affiche sur le moniteur.
- L'obturation intervient environ 10 s après la pression sur le déclencheur.

- Après l'obturation, l'appareil annule automatiquement la fonction retardateur.
- Pour annuler la fonction retardateur, presser à nouveau la touche retardateur ou couper l'alimentation de l'appareil.

# <span id="page-21-0"></span>**RETARDATEUR CORRECTION D'EXPOSITION**

L'exposition peut être corrigée (sous-exposition ou surexposition) afin que l'image soit plus claire ou plus sombre. La correction d'exposition est possible entre – 5 et + 5 IL.

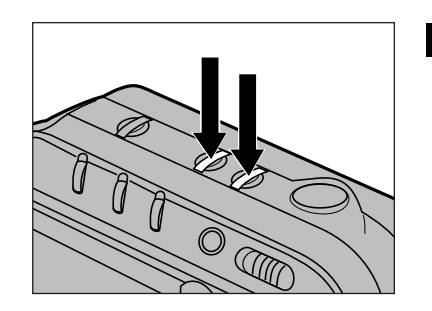

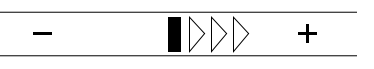

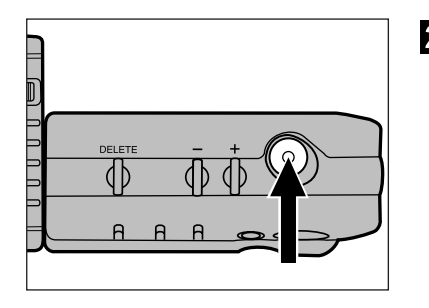

### Avant d'enregistrer l'image, presser la touche + ou – selon le cas, pour corriger l'exposition.

- Lors du réglage de la correction, une échelle apparaît sur le moniteur et indique le nouveau niveau d'exposition.
- Après le réglage de correction d'exposition, un rappel  $\boxplus$  ou  $\boxminus$ apparaît sur l'échelle.

### **2** Cadrer l'image sur le moniteur puis déclencher.

- Après l'obturation, l'appareil revient automatiquement en mode d'exposition nominale.
- La correction d'exposition est possible uniquement en mode Enregistrement.
- La correction d'exposition doit être effectuée avant l'enregistrement de l'image. Une fois l'image enregistrée sur la carte-mémoire, il est impossible de modifier son niveau d'exposition.

L'objectif du Dimâge V peut pivoter sur 180[° \(de – 90](#page-5-0)° à + 90°) permettant ainsi de se photographier soi-même tout en contrôlant son image sur le moniteur.

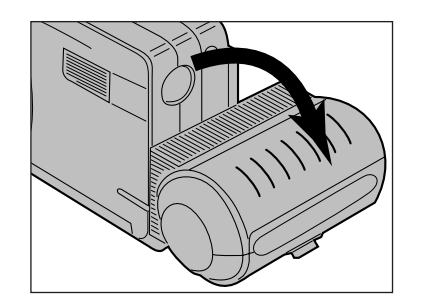

- **Pivoter l'objectif sur 90°** vers l'arrière jusqu'à ce qu'il arrive en butée.
	- Sur le moniteur, l'image apparaît à l'endroit mais inversée de gauche à droite (comme lorsque l'on regarde dans un miroir).
	- Si l'image sur le moniteur apparaît tête-en-bas, cela signifie que l'objectif n'a pas été pivoté en position - 90° mais que c'est l'appareil qui a été retourné.

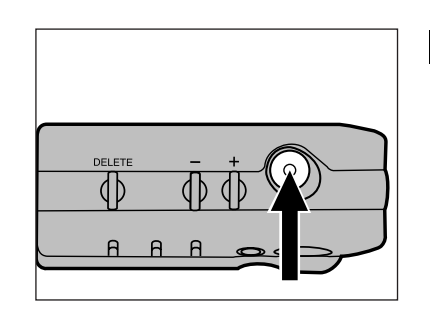

**2** Se cadrer soi-même sur le moniteur, puis déclencher.

<span id="page-22-0"></span>**AUTOPORTRAIT CÂBLE PROLONGATEUR D'OBJECTIF**

Avec le câble prolongateur LS-V100, il est possible de détacher l'objectif du boîtier de l'appareil pour photographier depuis des points de vues multiples et variés.

Couper l'alimentation de l'appareil avant de détacher ou de rattacher l'objectif.

### **POUR DÉTACHER L'OBJECTIF**

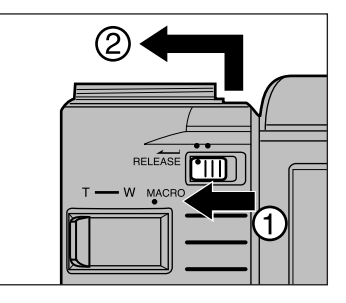

**Pousser le curseur de** déverrouillage d'objectif dans le sens indiqué. Faire coulisser l'objectif vers l'avant pour le dissocier de l'appareil.

## **CONNEXION DU CÂBLE PROLONGATEUR**

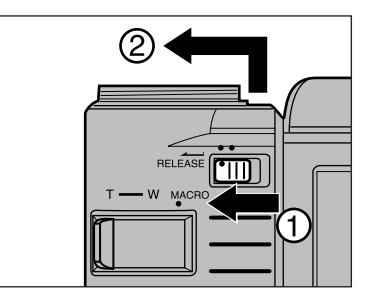

Détacher l'objectif du boîtier.

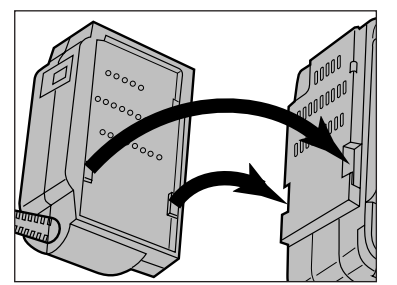

- **Z** Faire coïncider les deux encoches du boîtier avec les deux ergots du connecteur terminal du câble, comme indiqué.
	- Nota : un des connecteurs d'extrémité du câble comporte deux ergots, l'autre en comporte trois.

## n n **CÂBLE PROLONGATEUR D'OBJECTIF**

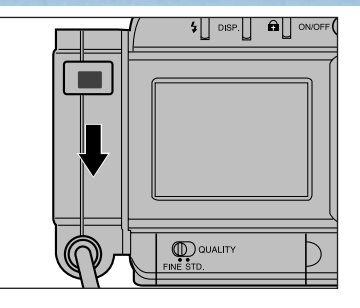

**8** Faire coulisser le connecteur du câble prolong[ateur v](#page-5-0)ers le bas du boîtier jusqu'à son encliquetage.

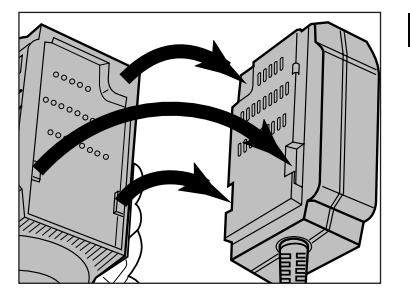

**El Faire coïncider les trois** encoches de l'objectif avec les trois ergots du connecteur du câble.

Pour enregistrer des images avec l'objectif relié par le câble prolongateur, procéder de la même manière qu'indiqué en pages 31 à 33. Diriger l'objectif dans la direction du sujet tout en contrôlant le cadrage sur le moniteur puis déclencher.

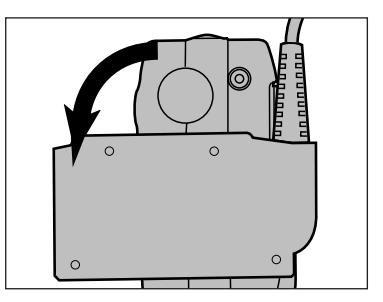

Le flash peut être utilisé avec l'objectif raccordé au câble d'extension. Le connecteur du câble côté appareil doit être pivoté de 90° vers l'avant (équivalent à la position standard de l'objectif).

• Le flash ne fonctionne pas si le connecteur n'est pas dans la position standard de l'objectif.

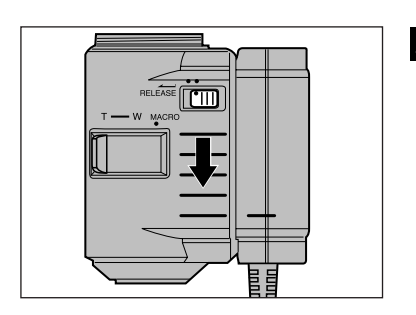

**5** Faire coulisser l'objectif vers le bas jusqu'à son encliquetage.

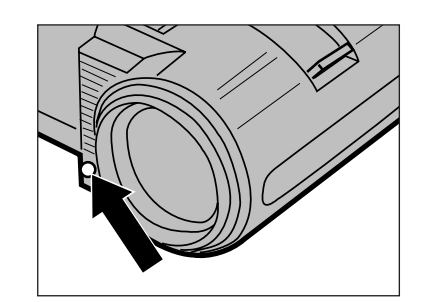

Cellule du flash

Attention de ne pas masquer la cellule du flash (intégrée à l'objectif) avec les doigts.

Avec la courroie d'objectif (en option), l'objectif peut être fixé sur un bras ou une jambe, l'appareil pouvant alors être tenu avec les deux mains (voir page 71).

### ิก ก **CÂBLE PROLONGATEUR D'OBJECTIF**

## **POUR DÉTACHER LE CÂBLE P[ROLON](#page-5-0)GATEUR**

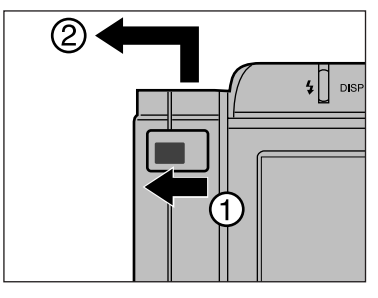

**n** Pousser le curseur de déverrouillage du connecteur dans le sens indiqué. Ensuite, faire coulisser le connecteur vers le haut et le dissocier de l'appareil.

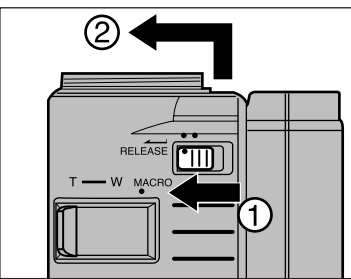

**Pousser le curseur de** déverrouillage de l'objectif dans le sens indiqué. Ensuite, faire coulisser l'objectif vers le haut et le dissocier du connecteur.

## **POUR RATTACHER L'OBJECTIF AU BOÎTIER**

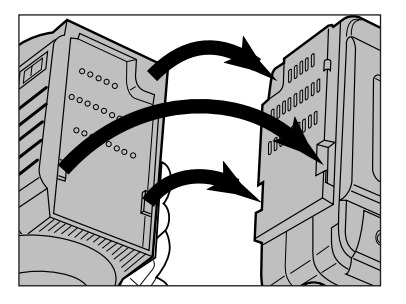

**n** Faire coïncider les trois ergots de l'objectif avec les trois encoches du boîtier.

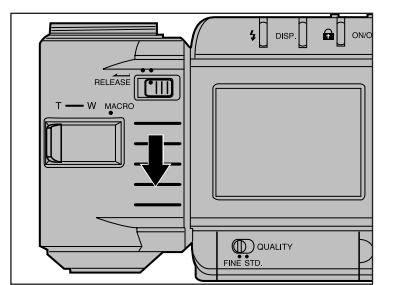

**2** Faire coulisser l'objectif vers le bas jusqu'à son encliquetage.

# LECTURE DES IMAGES ENREGISTRÉES

Deux possibilités sont offertes en mode Le[cture : visio](#page-5-0)nnage des images une par une (mode vue par vue) ou visionnage simultané de 9 images (mode multiple). Une pression sur la touche affichage en mode Lecture change l'affichage dans l'ordre suivant.

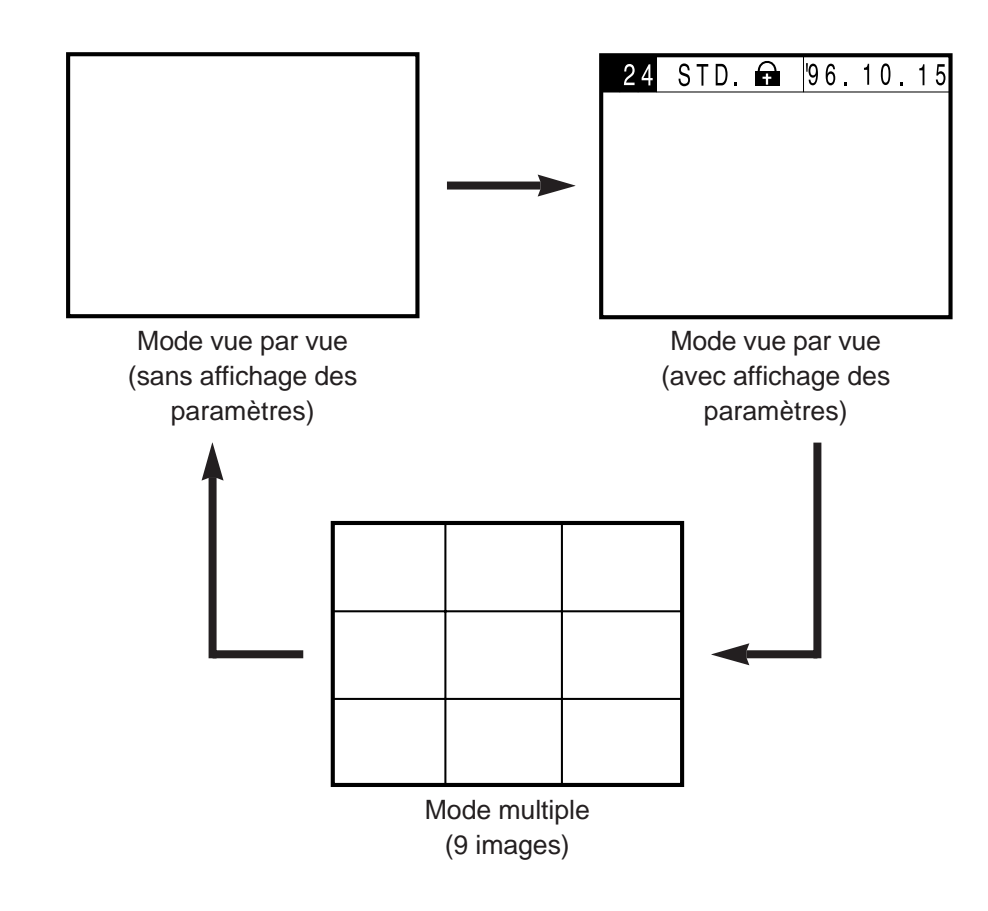

# <span id="page-25-0"></span>**LECTURE**<br> **EXECURE**

Le mode vue par vue permet de contrôler chaque image enregistrée avec ou sans affichages des paramètres associés. Insérer une carte-mémoire dans l'appareil en suivant les instructions de la page 29 ou passer directement à l'étape 2 pour contrôler une

image qui vient juste d'être enregistrée sur la carte  $2$ .

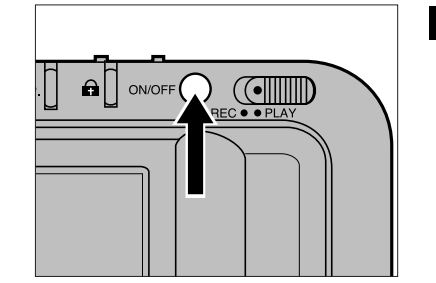

**Mettre l'appareil sous** tension

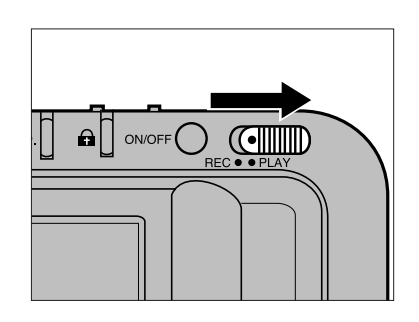

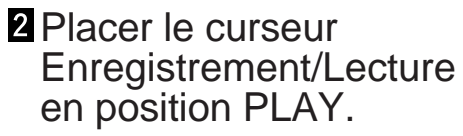

- La dernière image enregistrée apparaît.
- Si le mode multiple est sélectionné, presser la touche d'affichage pour passer en mode vue par vue.
- Utiliser les touches + ou pour faire défiler les images.
	- La touche + affiche l'image suivante. La touche – affiche l'image précédente.
	- Une pression maintenue sur la touche provoque le défilement des images.

# <span id="page-26-0"></span>**MODE VUE PAR VUE**

Une pression sur la touche + alors que la d[ernière im](#page-5-0)age enregistrée est à l'écran provoque le retour à la première image enregistrée (la première vue). Une pression sur la touche - alors que la première vue est à l'écran provoque le retour à la dernière vue.

#### Exemple : 15 vues enregistrées sur la carte.

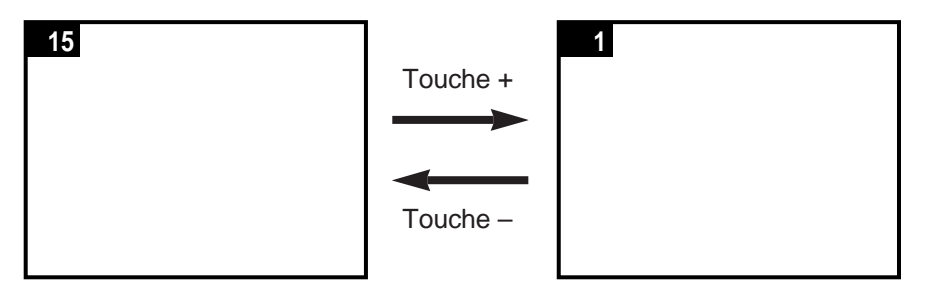

Le moniteur pouvant afficher une planche de 9 vues, le mode multiple permet la recherche rapide d'une image. Cette fonction est particulièrement pratique lors d'une recherche d'images à effacer ou à protéger (voir pages 58 et 62).

Les numéros de vues indiqués dans les pages suivantes de ce mode d'emploi le sont à titre d'exemple. Ils n'apparaissent pas sur le moniteur en réalité.

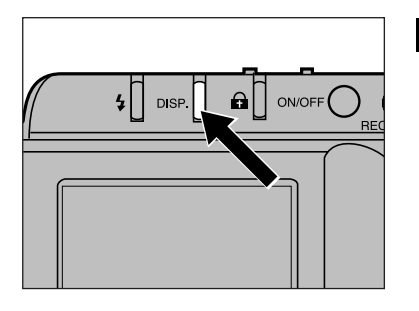

### **Presser la touche** d'affichage pour passer du mode vue par vue au mode multiple.

• Sur le moniteur, l'affichage change comme illustré ci-dessous et une bordure rouge apparaît autour de l'image dans le coin supérieur gauche.

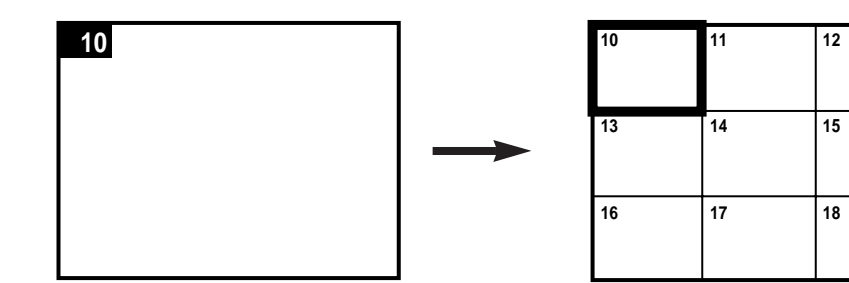

# **MODE MULTIPLE**

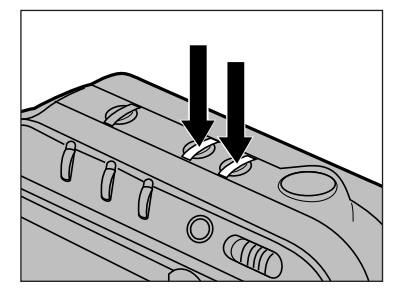

- 2 Presser indifféremment la  $touch + ou - pour$ afficher [une im](#page-5-0)age.
	- La touche + déplace le curseur (bordure rouge) à la vue suivante.
	- Une pression maintenue fait défiler le curseur.
- Si la touche + est pressée alors que le curseur est sur la dernière vue dans le coin inférieur droit, les neuf vues suivantes sont affichées.

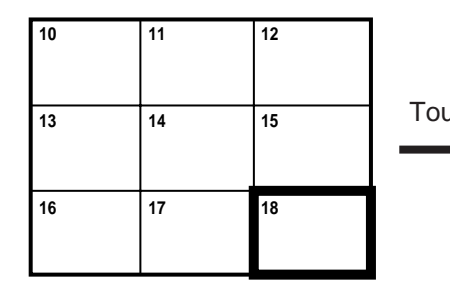

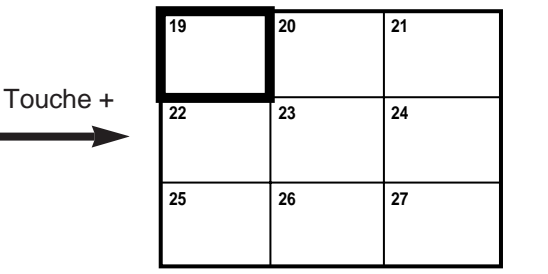

• Si la touche - est pressée alors que le curseur est sur la première vue dans le coin supérieur gauche, les neuf vues précédentes sont affichées.

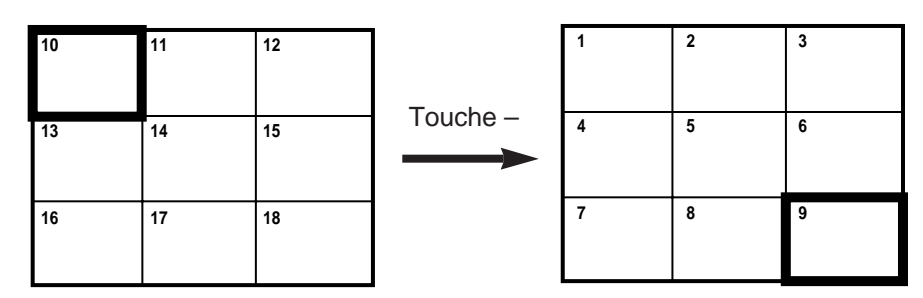

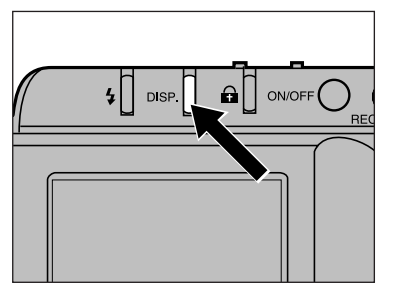

- **B** Lorsque la vue souhaitée est sélectionnée par le curseur, presser la touche d'affichage.
	- L'image sélectionnée s'affiche plein écran sur le moniteur.

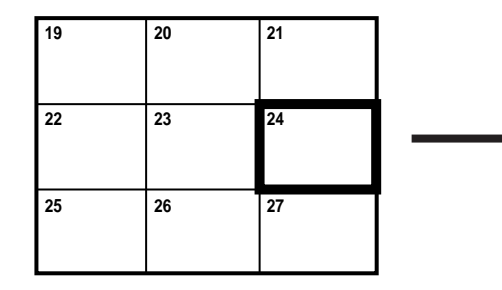

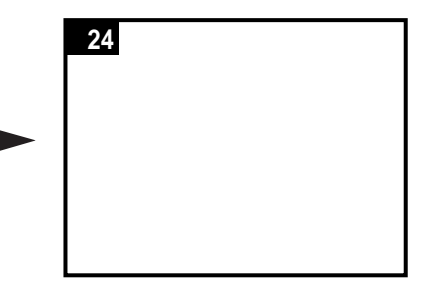

# **MODE MULTIPLE**

Le mode multiple affiche 9 images (une planche de 9 vues). Lors du passage du mode vue par vue au mode Multiple, la planche qui apparaît est celle comportant l'image préal[ablement](#page-5-0) affichée plein écran.

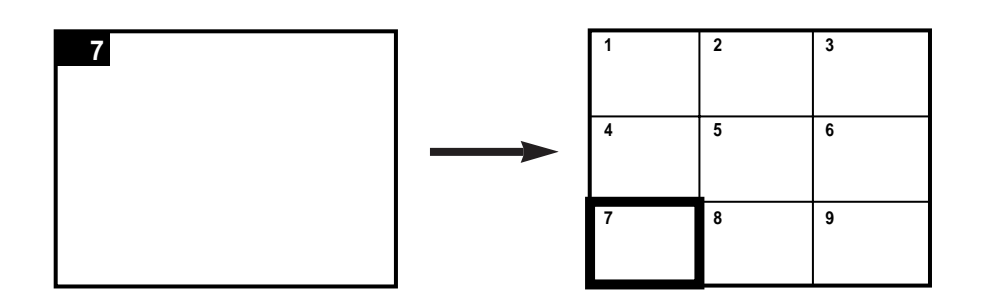

#### Si la planche n'est pas complète, les vues restantes sont représentées par des plages bleues.

Dans l'exemple suivant, seulement 25 vues ont été enregistrées, la troisième planche est donc incomplète.

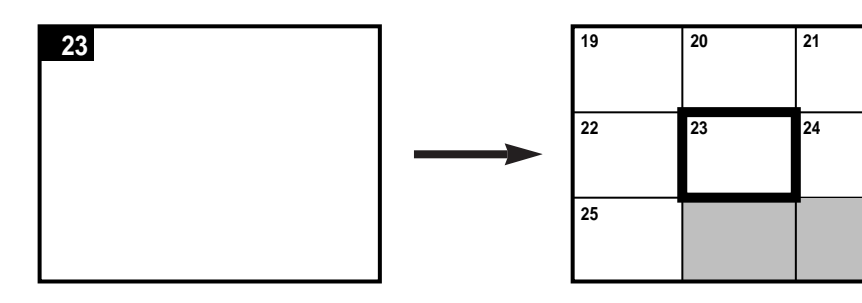

# SUPPRESSION D'IMAGES

# **COMPTEUR DE VUES**

<span id="page-29-0"></span>Ce chapitre explique comment supprimer [des images](#page-5-0) de la cartemémoire. Il y a trois méthodes de suppression d'images.

**Effacement (Delete)** : efface une seule image sélectionnée au préalable (page 58).

**Effacement en série (Clear)** : efface toutes les images non protégées de la carte-mémoire (page 60).

**Formatage** : Ré-initialise la carte-mémoire et efface toutes les images qu'elle contient.

**La prudence doit accompagner toute suppression d'images. Il est impossible de récupérer une image effacée.**

Lorsque des images sont supprimées, des changements interviennent au niveau du compteur de vues. Les vues restantes sont décalées en fonctions des vues supprimées et renumérotées en conséquence.

Dans l'exemple suivant, trois images sur 10 ont été supprimées (3, 4 et 7). La numérotation des vues change comme indiqué.

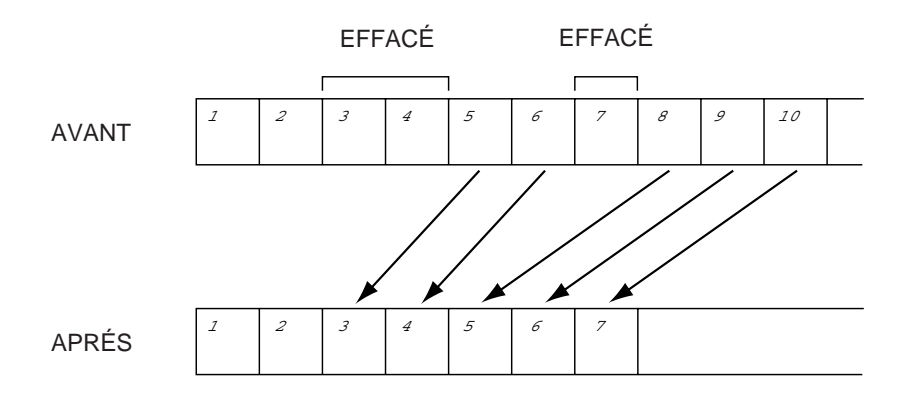

# <span id="page-30-0"></span>**EFFACEMENT D'UNE SEULE IMAGE**

La procédure ci-dessous explique comment effacer de la cartemémoire une image non protégée, lorsque [la carte e](#page-5-0)st dans l'appareil ( pour la protection des images, voir page 62).

- Pour effacer une image qui vient juste d'être enregistrée, passer directement à l'étape 2.
- Pour effacer une image lors d'un contrôle en mode Lecture, passer directement à l'étape  $\epsilon$ .

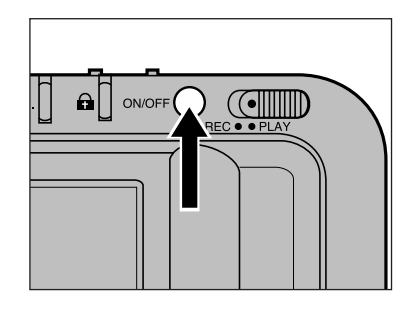

**I** Mettre l'appareil sous tension.

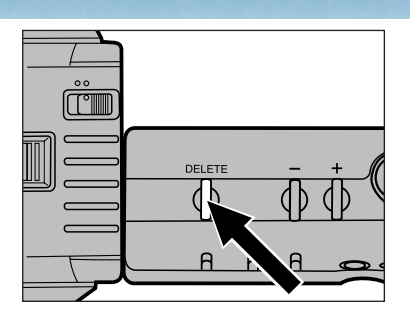

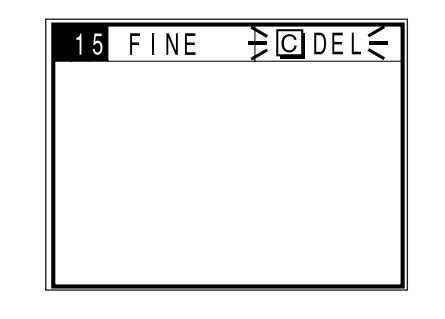

- **2** Presser la touche effacement **(Delete)** et maintenir la pression durant plus d'une seconde.
	- Si la touche Delete est relâchée avant le délai d'une seconde, l'image ne sera pas effacée.
	- Pendant l'effacement de l'image, le symbole ( $\frac{1}{2}$ <sup>ODEL</sup> $\leq$ ) s'affiche sur le moniteur comme indiqué.

Durant l'affichage du symbole d'effacement :

- ne pas débrancher l'adaptateur secteur;
- Ne pas ouvrir le compartiment carte-mémoire/piles.

**R** Pour effacer d'autres images, répéter les étapes  $\mathbf{E}$  et  $\mathbf{I}$ .

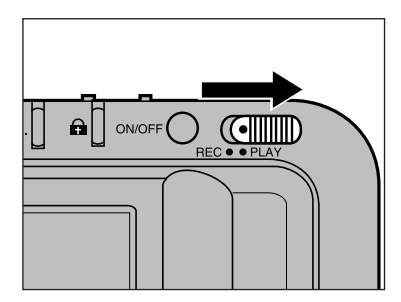

- 2 Placer le curseur en position PLAY.
	- La dernière image enregistrée s'affiche sur le moniteur.

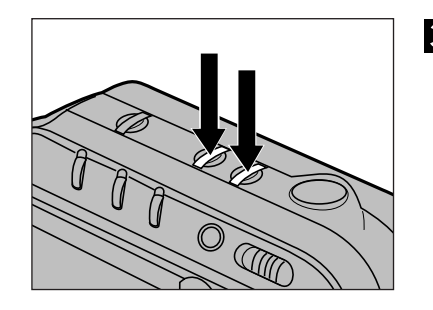

### $\blacksquare$  Utiliser les touches + ou – pour faire défiler les images.

- La touche + affiche la vue suivante. La touche – affiche la vue précédente.
- Maintenir la pression sur la touche pour un défilement continu.
- Le mode multiple permet de retrouver plus rapidement une image (voir pages 51 à 53).

Des images protégées ne peuvent pas être effacées accidentellement. Voir page 62.

# <span id="page-31-0"></span>**SUPPRESSION D'IMAGES NON PROTÉGÉES**

La commande "Clear" permet d'effacer tout[es les im](#page-5-0)ages non protégées contenues sur une carte-mémoire. (voir page 62 pour plus d'information sur la protection des images)

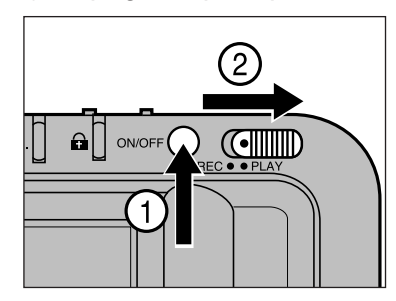

### Mettre l'appareil sous tension et placer le curseur en position PLAY.

• La dernière image enregistrée apparaît sur le moniteur.

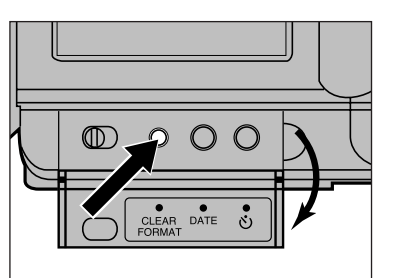

- **2** Ouvrir le volet arrière et presser la touche "Clear/Format".
- Sur le moniteur, un menu affiche deux options : "Clear et Format".

**B** Presser la touche + pour sélectionner l'option Clear.

- Le signe + apparaît en surbrillance devant l'indication Clear.
- Pour annuler la fonction Clear presser à nouveau la touche Clear/Format.

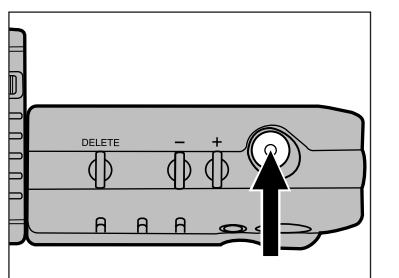

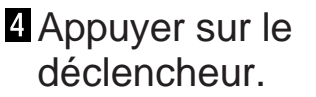

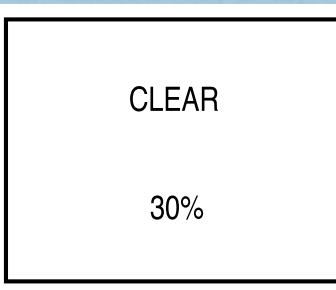

CI FAR

**COMPLETE** 

- Pendant l'effacement des images non protégées, l'indication du nombre d'images supprimées apparaît à l'écran sous forme de pourcentage.
- L'indication **COMPLETE** s'affiche ensuite lorsque toutes les images ont été effacées.

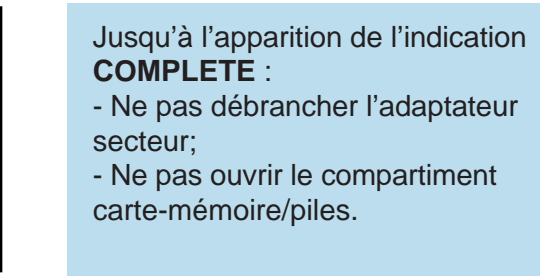

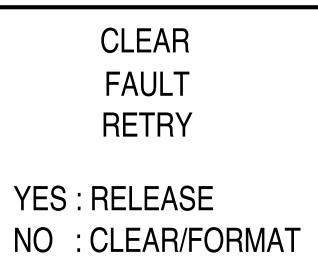

L'affichage ci-contre apparaît si l'opération d'effacement échoue. Appuyer sur le déclencheur pour relancer l'opération.

Les images protégées ne sont pas effacées par la fonction Clear. Voir page 62.

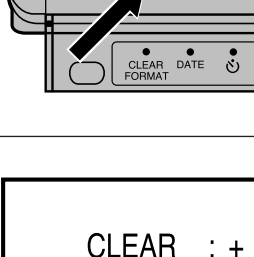

 $FORMAT: -$ 

EXIT: CLEAR/FORMAT

**EXEC: RELEASE** 

# <span id="page-32-0"></span>**PROTECTION DES IMAGES**

Les images importantes peuvent être protégée[s contre un](#page-5-0) effacement accidentel. Les images protégées ne peuvent pas être effacées, ni par la fonction effacement (DELETE), ni par la fonction suppression (CLEAR).

#### **ATTENTION**

Les images protégées peuvent être effacées avec la fonction FORMAT (formatage de la carte-mémoire).

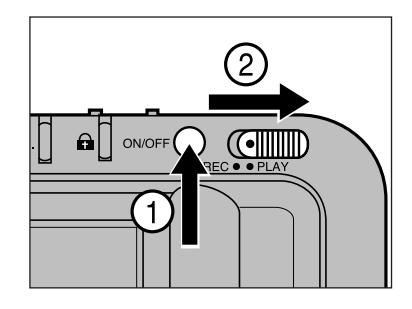

### **Mettre l'appareil sous** tension et placer le curseur en position PLAY.

• La dernière image enregistrée apparaît sur le moniteur.

Presser les touches + ou – pour faire défiler les images.

- La touche + affiche la vue suivante. La touche – affiche la vue précédente.
- Maintenir la pression sur la touche pour un défilement continu.
- Le mode multiple permet de retrouver plus rapidement une image (voir pages 51 à 53).

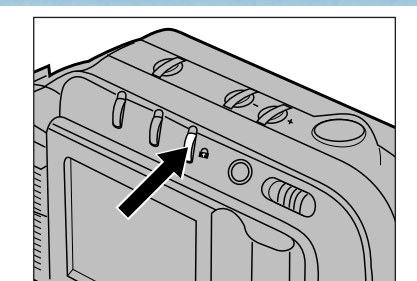

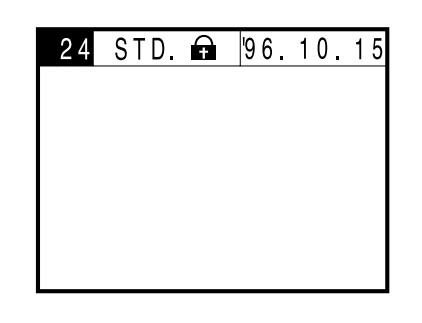

### **R** Presser la touche protection  $(\bigodot)$  lorsque l'image à protéger apparaît à l'écran

- Le symbole de apparaît sur le moniteur lorsqu'une image protégée est affichée.
- Presser à nouveau la touche pour supprimer la protection de l'image. Le symbole **a** disparaît.
- Répéter les étapes 2 et 8 pour protéger d'autres images.

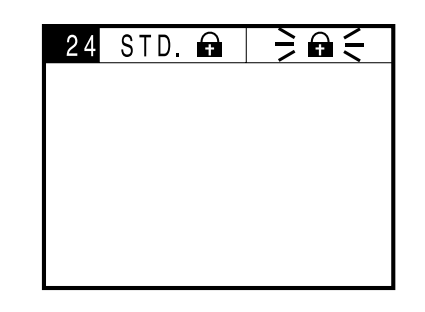

Si l'on essaye d'effacer une image protégée, le symbole de protection  $(\hat{\mathbf{n}})$  se met à clignoter.

Pour supprimer la protection d'une image, il faut presser la touche protection après être arrivé à l'étape **8**.

# <span id="page-33-0"></span>**FORMATAGE DES CARTES-MÉMOIRE**

Le formatage d'une carte-mémoire supprime toutes les images protégées ou non.

La carte-mémoire livrée d'origine avec l'app[areil est fo](#page-5-0)rmatée. Les cartes-mémoire achetées séparément doivent être formatées par l'utilisateur avant usage.

> **Il** Insérer la carte-mémoire en suivant la procédure décrite page 29.

2 Mettre l'appareil sous tension.

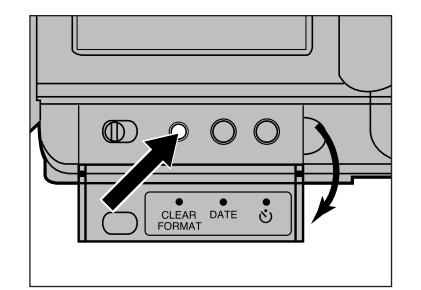

- **R** Ouvrir le volet arrière et presser la touche Clear/Format.
	- L'affichage sur le moniteur propose deux options : CLEAR ou FORMAT.

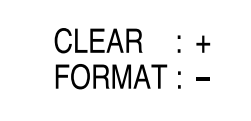

EXIT: CLEAR/FORMAT

**EXEC: RELEASE** 

Presser la touche - pour sélectionner l'option FORMAT.

- Le signe apparaît en surbrillance devant l'indication Clear.
- Pour annuler la fonction Format, presser la touche Clear/format.

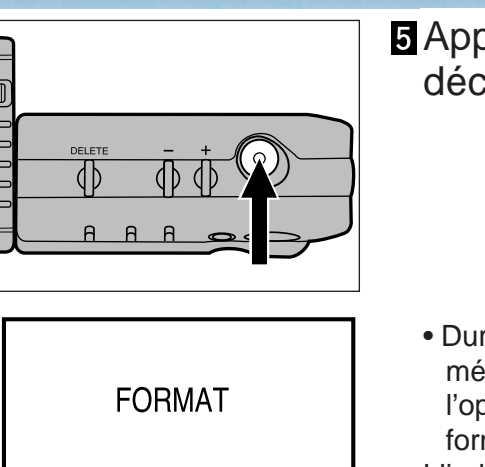

 $30%$ 

### **B** Appuyer sur le déclencheur.

- Durant le formatage de la cartemémoire, l'état d'avancement de l'opération apparaît à l'écran sous forme de pourcentage.
- L'indication **COMPLETE** s'affiche une fois que le formatage est terminé.

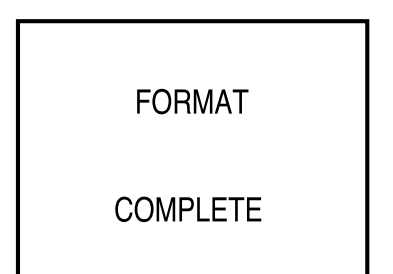

Jusqu'à l'apparition de l'indication COMPLETE :

- Ne pas débrancher l'adaptateur secteur;
- Ne pas ouvrir le compartiment carte-mémoire/piles.

# <span id="page-34-0"></span>**FORMATAGE DES CARTES-MÉMOIRE**

**FORMAT FAULT RETRY YES: RELEASE** NO : CLEAR/FORMAT

L'affichag[e ci-contre](#page-5-0) apparaît à l'écran si l'opération de formatage à échoué. Appuyer sur le déclencheur pour relancer l'opération. Si l'affichage apparaît une seconde fois, presser la touche Clear/Format pour quitter la fonction de formatage. Couper l'alimentation de l'appareil et contacter le SAV Minolta.

# APPENDICE

# <span id="page-35-0"></span>**SYMBOLES DE MISE EN GARDE**

Différents symboles et indications peuvent apparaître sur le moniteur dans certaines situation particulières. Cette section explique la signification de ces symboles et décrivent l[a marche](#page-5-0) à suivre lorsqu'ils apparaissent.

Les symboles  $\geq$   $\leq$  indiquent le clignotement.

 $\frac{1}{2}$  and  $\frac{1}{2}$ 

#### **État des piles**

Les piles sont usagées.

 Les remplacer dès que possible par un jeu de 4 piles neuves (voir page 20) ou utiliser l'adaptateur secteur AC-V1.

## $\frac{1}{2}$   $\frac{1}{2}$  OFF  $\frac{1}{2}$   $\frac{1}{2}$  Flash non fonctionnel

Erreur de positionnement de l'objectif L 'objectif n'est pas dans sa position standard. Remettre l'objectif dans sa position standard (voir page 27).

# $\div$  4  $\div$

 $\frac{1}{2}$   $\boxed{C}$ 

 $\mathbf{\hat{a}}$   $\leq$ 

### **Charge du flash**

Le flash est en cours de recharge.

 Attendre la recharge complète confirmée par la disparition du symbole.

### **Carte protégée**

La carte-mémoire est protégée.

 Supprimer la protection de la cartemémoire (voir le mode d'emploi livré avec la carte-mémoire).

# $\frac{1}{2}$  O FULL  $\leq$

### **Carte-mémoire pleine**

Il n'y a plus d'espace libre sur la cartemémoire.

- Il y a plusieurs possibilités pour récupérer de l'espace :
- Effacer des images inutiles.
- Transférer des images vers le disque dur d'un micro-ordinateur ou vers un périphérique de stockage (voir le mode d'emploi du logiciel). Ensuite, les supprimer ou formater le carte.
- Supprimer des images ou formater la carte.
- Utiliser une autre carte-mémoire.

### **Image protégée**

Ce symbole clignote lorsque l'on essaye d'effacer une image protégée.

Pour effacer l'image, annuler sa protection selon la procédure décrite pages 62 à 63.

WAIT

 $\frac{1}{2}$  o  $\frac{2}{3}$ 

#### **Attendre : enregistrement en cours.**

Ce symbole apparaît pendant l'enregistrement d'une image sur la carte-mémoire.

#### Durant l'affichage de l'indication WAIT :

- Ne pas débrancher l'adaptateur secteur
- Ne pas ouvrir le compartiment Cartemémoire/piles.

## $\frac{1}{2}$  O DEL  $\leq$

### **Effacement**

Cette indication apparaît pendant l'opération d'effacement d'une image de la cartemémoire.

- Durant l'affichage de l'indication DEL :
- Ne pas débrancher l'adaptateur secteur
- Ne pas ouvrir le compartiment Cartemémoire/piles.

# <span id="page-36-0"></span>**TÉMOINS DE MISE EN GARDE ACCESSOIRES**

#### **Absence de carte-mémoire Apparaît lorsque l'appareil est sous tension :**

Signale l'absence [de carte-m](#page-5-0)émoire dans le connecteur.

Couper l'alimentation. Insérer une cartemémoire selon la procédure décrite page 29.

# $\frac{1}{2}$  **C** ERROR  $\leq$  **Erreur sur carte**

- **Apparaît lors de l'enregistrement, de la lecture ou du formatage pour signaler qu'une erreur est survenue:**
- Suivre la procédure suivante :
- 1. Couper l'alimentation de l'appareil.
- 2. Retirer la carte-mémoire.
- 3. Attendre quelques minutes puis ré-insérer la carte-mémoire et refermer le compartiment.
- 4. Mettre l'appareil sous tension.

Si le témoin apparaît toujours, couper l'alimentation et contacter le SAV Minolta.

# $\frac{1}{2}$  ERROR  $\leq$

### **Erreur de donnée**

Il y a deux causes possibles à l'apparition de ce témoin:

- Problème de fichier image.
- L'appareil est incapable d'enregistrer ou de lire l'image.
- Fichier illisible.

Ce témoin peut également apparaître si une image a été enregistrée sur la carte par un appareil autre que le Dimâge V.

Plusieurs accessoires pour le Dimâge V sont disponibles en option. Pour plus d'informations, contactez votre revendeur.

#### **• Carte-mémoire RM-2S (2 Mo)**

Carte-mémoire standard. Le Kit de base Dimâge V comporte une carte de ce type.

#### **• Carte-mémoire RM-S (4 Mo)**

Les cartes-mémoire de ce type ont une capacité de stockage double de celle de la carte standard. Elles permettent l'enregistrement d'environ 32 images en mode Fine et d'environ 80 images en mode Standard.

#### **• Adaptateur de carte CA-1S pour lecteur PCMCIA**

Cet accessoire permet de lire les cartes-mémoires (RM-2S et RM-4S) dans un lecteur de cartes PCMCIA.

#### **• Lecteur de Carte PCMCIA CD-10**

Le lecteur CD-10 est un lecteur de cartes PCMCIA externe pour micro-ordinateurs. Les cartes-mémoires du Dimâge V peuvent être lues dans ce lecteur grâce à l'adaptateur CA-1S décrit précédemment. Idéal pour transférer facilement les images réalisées avec le Dimâge V vers un micro-ordinateur sans avoir à transporter ou immobiliser l'appareil.

#### **• Adaptateur secteur AC-V1**

Permet d'alimenter l'appareil directement à partir du secteur, et donc d'économiser les piles.

#### **• Mini trépied MT-V1**

Un mini trépied repliable, léger et compact, facilement transportable avec le Dimâge V.

#### **• Kit de courroies de fixation de l'objectif**

La courroie de fixation de l'objectif permet de s'attacher l'objectif sur le bras ou sur la jambe. Il suffit ensuite de le relier au boîtier par le câble d'extension LS-V100. Le kit comporte également une courroie de cou NS-V1 de grande longueur permettant la tenue de l'appareil à bout de bras.

# <span id="page-37-0"></span>**SOLUTIONS AUX PROBLÈMES RENCONTRÉS**

Si vous constatez une anomalie ou un problème de fonctionnement de votre appareil, consultez la liste de solutions proposées ci-après. Si le problème n'est pas décrit ou si la solution proposée ne permet pas d'y remédier, contactez votre revendeur [ou le SA](#page-5-0)V Minolta.

#### **Pas d'image sur le moniteur.**

- **L'appareil n'est pas sous tension.**
- Presser l'interrupteur principal.
- **Les piles sont usées.**
- Remplacer le jeu de piles.
- **Absence de carte-mémoire dans l'appareil**
- Mettre l'appareil sous tension puis insérer la carte-mémoire (voir page 29).

#### **Le déclenchement est impossible.**

- **La carte-mémoire est pleine.**
- Plusieurs solutions permettent de récupérer de l'espace.
- Effacer des images inutiles.
- Transférer des images vers le disque dur d'un micro-ordinateur ou vers un périphérique de stockage (voir le mode d'emploi du logiciel) et les supprimer ensuite ou formater le carte.
- Supprimer des images ou formater entièrement la carte.
- Utiliser une autre carte-mémoire.
- **La carte-mémoire est protégée contre l'enregistrement.**
- Retirer l'étiquette de protection de la carte-mémoire (voir le mode d'emploi livré avec la carte-mémoire).
- **Absence de carte-mémoire dans l'appareil**
- Couper l'alimentation et insérer une carte-mémoire (voir page 29).

#### **L'image du moniteur est foncée.**

#### **• Le réglage de luminosité du moniteur est à son niveau minimum.**

- Régler le niveau de luminosité (voir page 22).

### **Le flash ne fonctionne pas.**

- **L'objectif n'est pas dans sa position standard.**
- Remettre l'objectif dans sa position standard (voir page 27).
- **La charge du flash n'est pas terminée.**
- Attendre la charge complète signalée par le clignotement du symbole  $\overline{\mathbf{z}}$  sur le moniteur.
- **L'appareil est dans le mode Flash annulé**.
- Sélectionner un autre mode (flash auto ou flash forcé) avec la touche de mode flash.

# <span id="page-38-0"></span>**ENTRETIEN ET RANGEMENT**

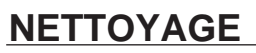

- Les parties externes de l'appareil et de l'objectif, exceptées les surfaces en verre, peuvent être nettoyée[s avec un](#page-5-0) tissu sec et propre. Si l'appareil a été en contact avec du sable, souffler et épousseter en douceur, sans frotter pour ne pas rayer l'appareil.
- Ne jamais toucher une lentille ou l'oculaire avec les doigts.
- Pour nettoyer un objectif, retirez les poussières ou autres particules avec un pinceau soufflant. Pour enlever les traces résistantes, utilisez un papier spécial optiques. Si besoin est, humidifier ce papier avec une goutte de produit nettoyant pour optiques. Ne jamais verser ce produit directement sur la surface du verre.
- Ne jamais employer de solvants pour nettoyer l'appareil.

### **RANGEMENT**

- Placer l'appareil dans un endroit frais et sec, à l'abri de la poussière et d'éventuels produits chimiques (tels que les boules antimites). En atmosphère humide, mettre l'appareil dans une boîte étanche avec un agent dessicatif du type gel de Silice.
- Retirer les piles et la carte-mémoire si l'appareil doit rester inutilisé pendant une longue période.
- Après une longue période de non utilisation, contrôler attentivement le fonctionnement de l'appareil.

### **ÉVÉNEMENT IMPORTANT**

- Avant une série de prises de vues importantes, toujours vérifier préalablement le bon fonctionnement de l'appareil.
- La société Minolta ne pourra être tenue pour responsable des conséquences d'un mauvais fonctionnement de l'appareil.

### **PROBLÈMES TECHNIQUES**

- Pour toute question concernant le fonctionnement de votre appareil, merci de vous mettre en rapport avec votre revendeur Minolta.
- Si votre appareil doit retourner au Service Après-Vente Minolta, contactez votre revendeur qui se chargera de l'expédition.

# <span id="page-39-0"></span>**CARACTÉRISTIQUES TECHNIQUES**

#### **ENREGISTREMENT**

**Capteur:** CCD 1/3" (350.000 [pixels\) pix](#page-5-0)els carrés, transfert de trames complètes standard VGA (640 x 480 pixels).

#### **Support**

**d'enregistrement:** SmartMedia™ Carte-mémoire SmartMedia™ SSFDC. **Format de fichier :** EXIF (Exchangeable Image File Format) **Compression:** JPEG **Nombre de vues:** avec une carte SSFDC 2 Mo : Environ 16 vues en mode Fin. Environ 40 vues en mode Standard.

### **OBJECTIF**

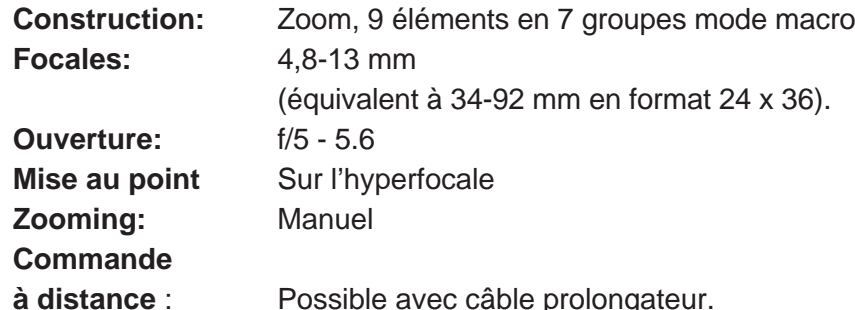

#### **EXPOSITION**

**Contrôle:** Automatique par obturateur électronique CCD (diaphragme fixe). **Temps de pose** : de 1/30 s à 1/10.000 s. **Mesure:** TTL à prépondérance centrale. **Sensibilité:** ISO 160 ou équivalent **Modes Flash :** Flash-Auto, Flash forcé, Flash annulé **Mesure l'exposition au flash :** Computer à cellule silicium

### **MONITEUR**

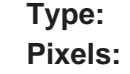

**Type:** Couleur à cristaux liquides, 1,8 pouce. **Pixels:** 71 760 pixels

### **DIVERS**

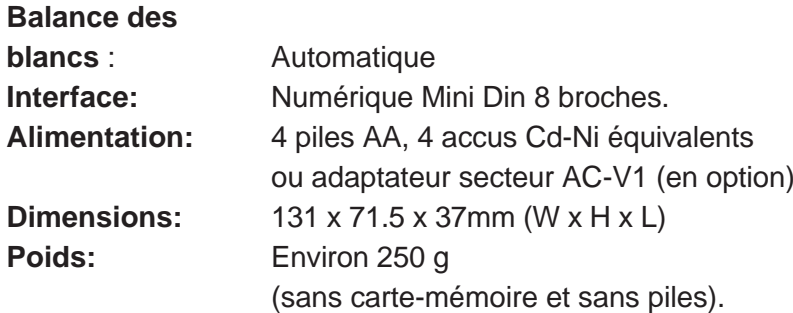

Caractéristiques pouvant être modifiées sans préavis.

Lors de l'installation du logiciel Adobe® PhotoDeluxe™, compris dans ce kit, utiliser le n° de série suivant:

### **HJW100T7200005-328**